T.C.

# İSTANBUL AYDIN ÜNİVERSİTESİ

# LİSANSÜSTÜ EĞİTİM ENSTİTÜSÜ

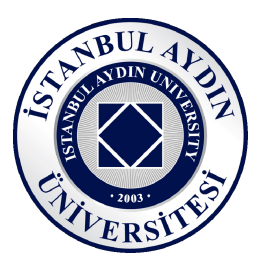

# OYUNLAŞTIRMA YÖNTEMLERİ İLE İŞ AKIŞLARINI HIZLI VE KALICI ÖĞRENMEDE YENİ BİR MODELLEME

YÜKSEK LİSANS TEZİ

Alper ÇİÇEK

Bilgisayar Mühendisliği Ana Bilim Dalı

Bilgisayar Mühendisliği Programı

EKİM, 2020

T.C.

# İSTANBUL AYDIN ÜNİVERSİTESİ

# LİSANSÜSTÜ EĞİTİM ENSTİTÜSÜ

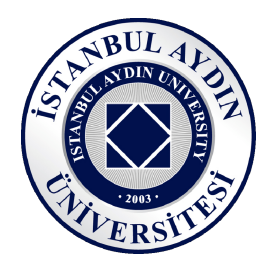

# OYUNLAŞTIRMA YÖNTEMLERİ İLE İŞ AKIŞLARINI HIZLI VE KALICI ÖĞRENMEDE YENİ BİR MODELLEME

YÜKSEK LİSANS TEZİ

Alper ÇİÇEK (Y1813.010001)

Bilgisayar Mühendisliği Ana Bilim Dalı

Bilgisayar Mühendisliği Programı

Tez Danışmanı: Dr. Öğr. Üyesi Peri GÜNEŞ

EKİM, 2020

### YEMİN METNİ

Yüksek Lisans tezi olarak sunduğum "Oyunlaştırma Yöntemleri İle İş Akışlarını Hızlı ve Kalıcı Öğrenmede Yeni Bir Modelleme" adlı çalışmanın, tezin proje safhasından sonuçlanmasına kadarki bütün süreçlerde bilimsel ahlak ve geleneklere aykırı düşecek bir yardıma başvurulmaksızın yazıldığını ve yararlandığım eserlerin Kaynakçada gösterilenlerden oluştuğunu, bunlara atıf yapılarak yararlanılmış olduğunu belirtir ve onurumla beyan ederim. (28/10/2020)

Alper ÇİÇEK

# ÖNSÖZ

Günümüzde sürekli gelişen ve değişimi içerisinde olan iş süreçlerinin karmaşıklığı ile hemen hemen herkes karşı karşıya kalmaktadır. İş süreçlerinin güncellenmesi sonrasında tüm ilgili birimlerce kişileri doğrudan etki etmektedir. Süreç içerisindeki hataları en aza indirgemek, süreçlere daha iyi hakim olabilmek adına iş akışı diyagramları kullanılmaktadır. Kullanılan bu iş akış diyagramları sayesinde iş süreçleri daha net ve kolay bir şekilde ifade edilmektedir. Kullanıcılar, iş akış diyagramlarını inceleyerek süreç üzerindeki gelişmeleri ve düzenlemeleri daha kolay adapte olmaktadırlar. Oyunlaştırma yöntemi ile iş akışlarının daha kolay öğrenebilmesi hedeflenmiş ve eşleştirme, test yöntemleri ile kanıtlanmıştır.

Tez çalışması boyunca, tecrübe ve bilgisi ile bana yol gösteren çok değerli tez danışmanım sayın Dr. Öğr. Üyesi Peri GÜNEŞ ve katkılarından dolayı Prof. Dr. Ali GÜNEŞ ve Doç. Dr. Metin ZONTUL'a teşekkürlerimi sunuyorum.

Ekim 2020 Alper ÇİÇEK

# **İÇİNDEKİLER**

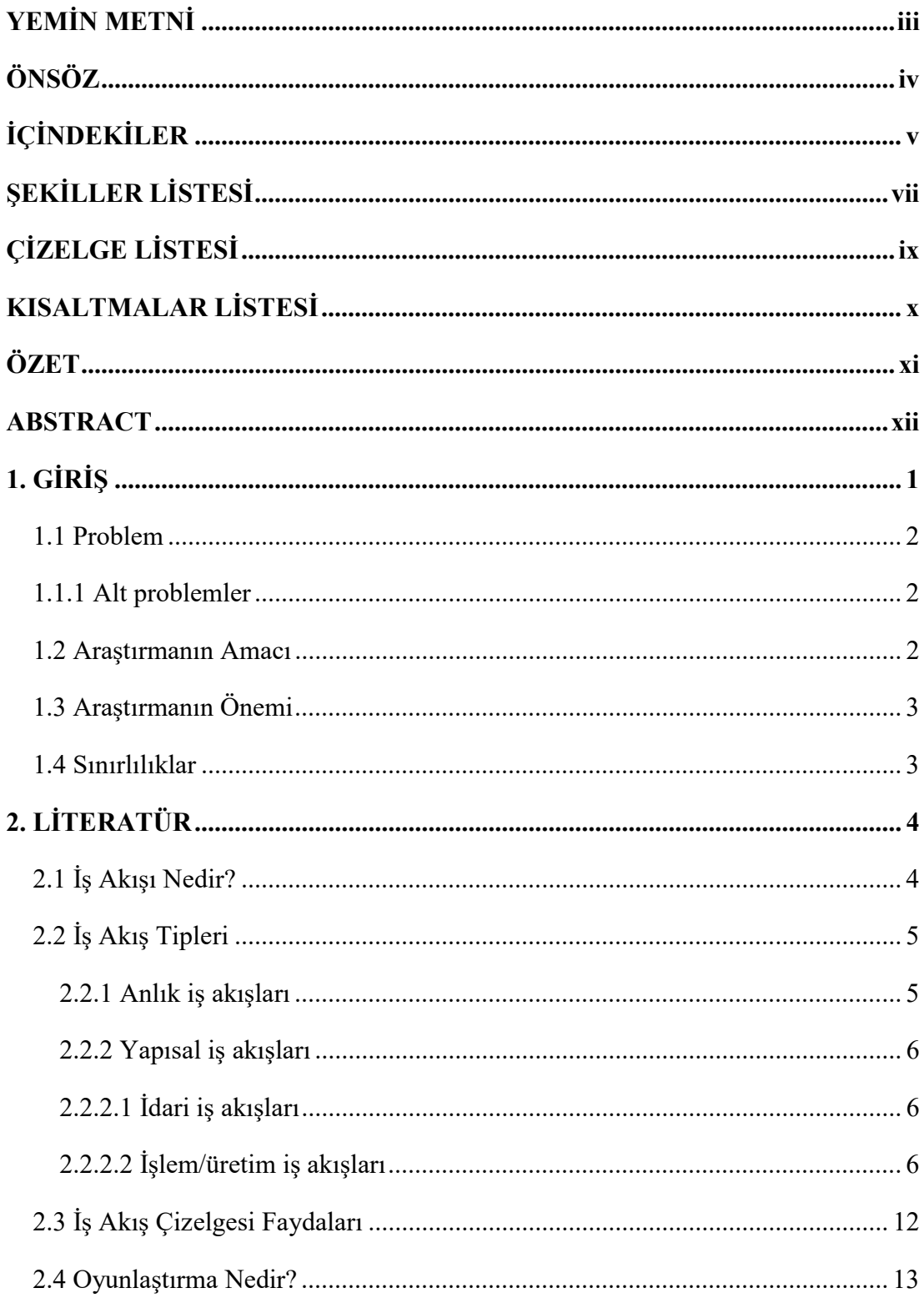

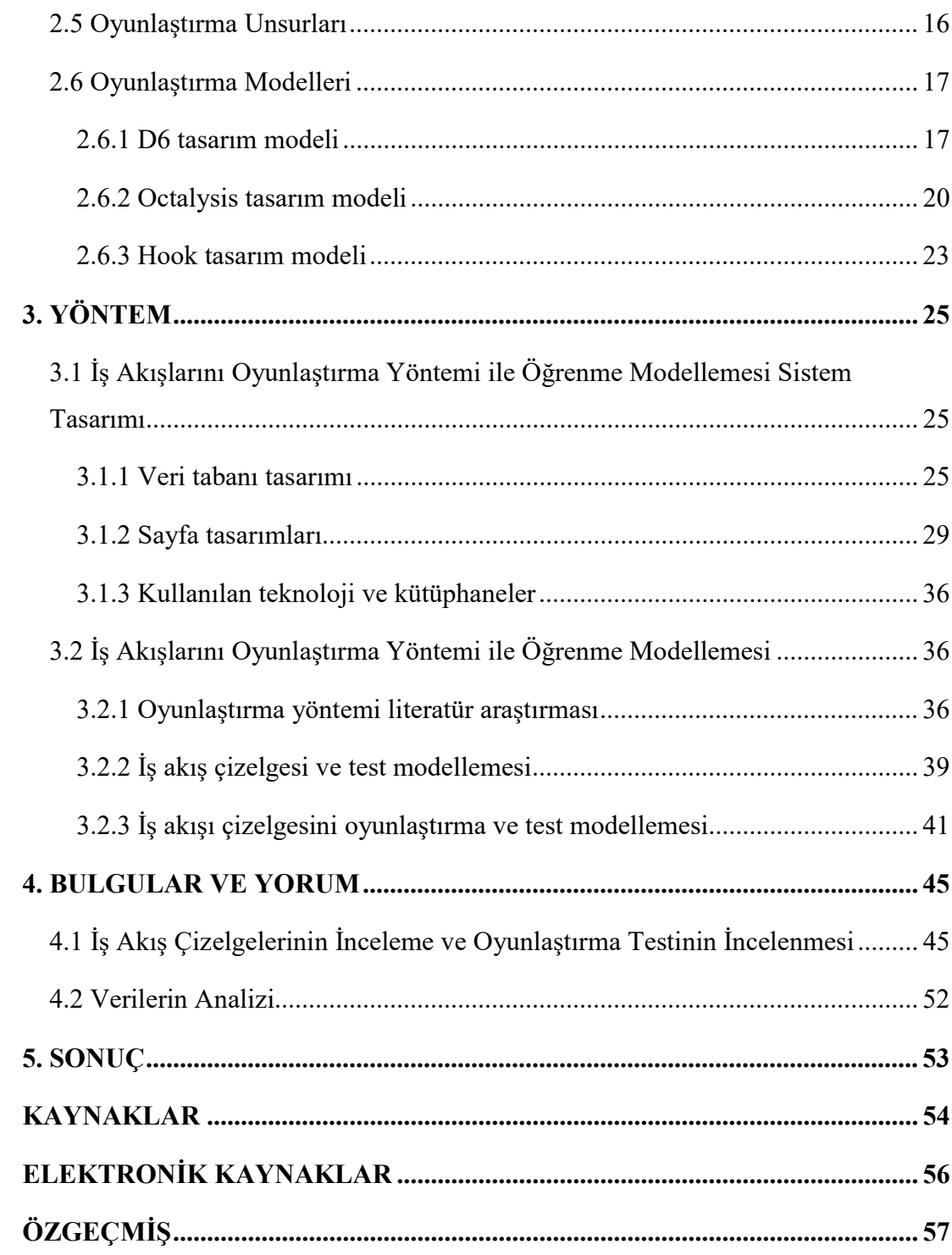

# ŞEKİLLER LİSTESİ

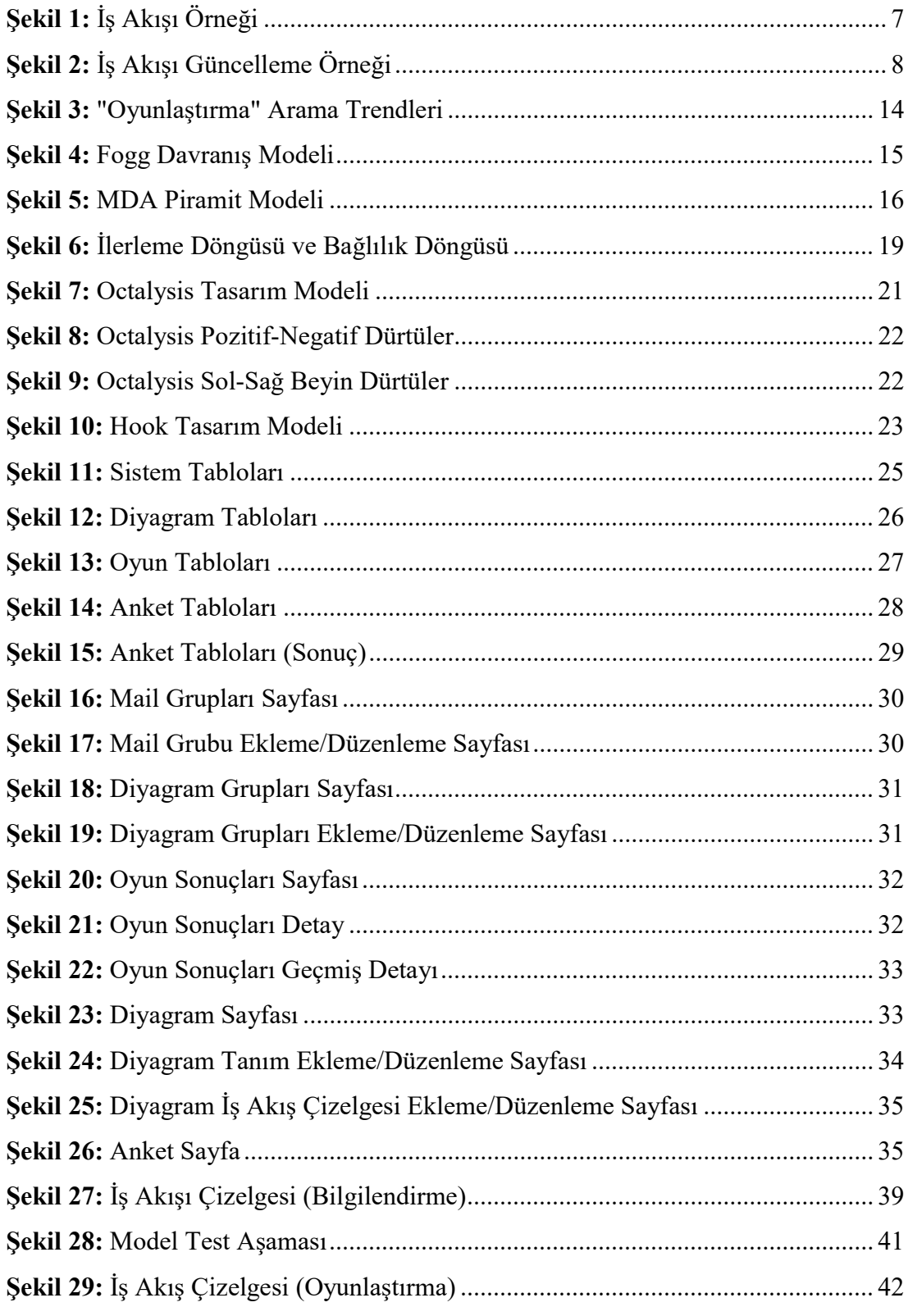

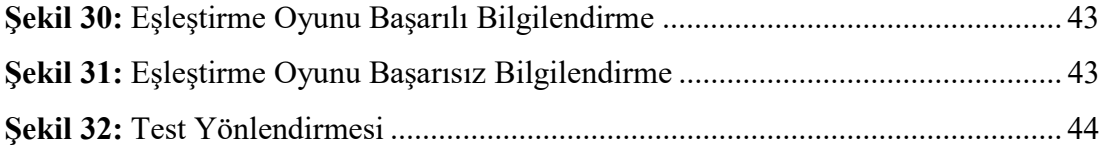

# ÇİZELGE LİSTESİ

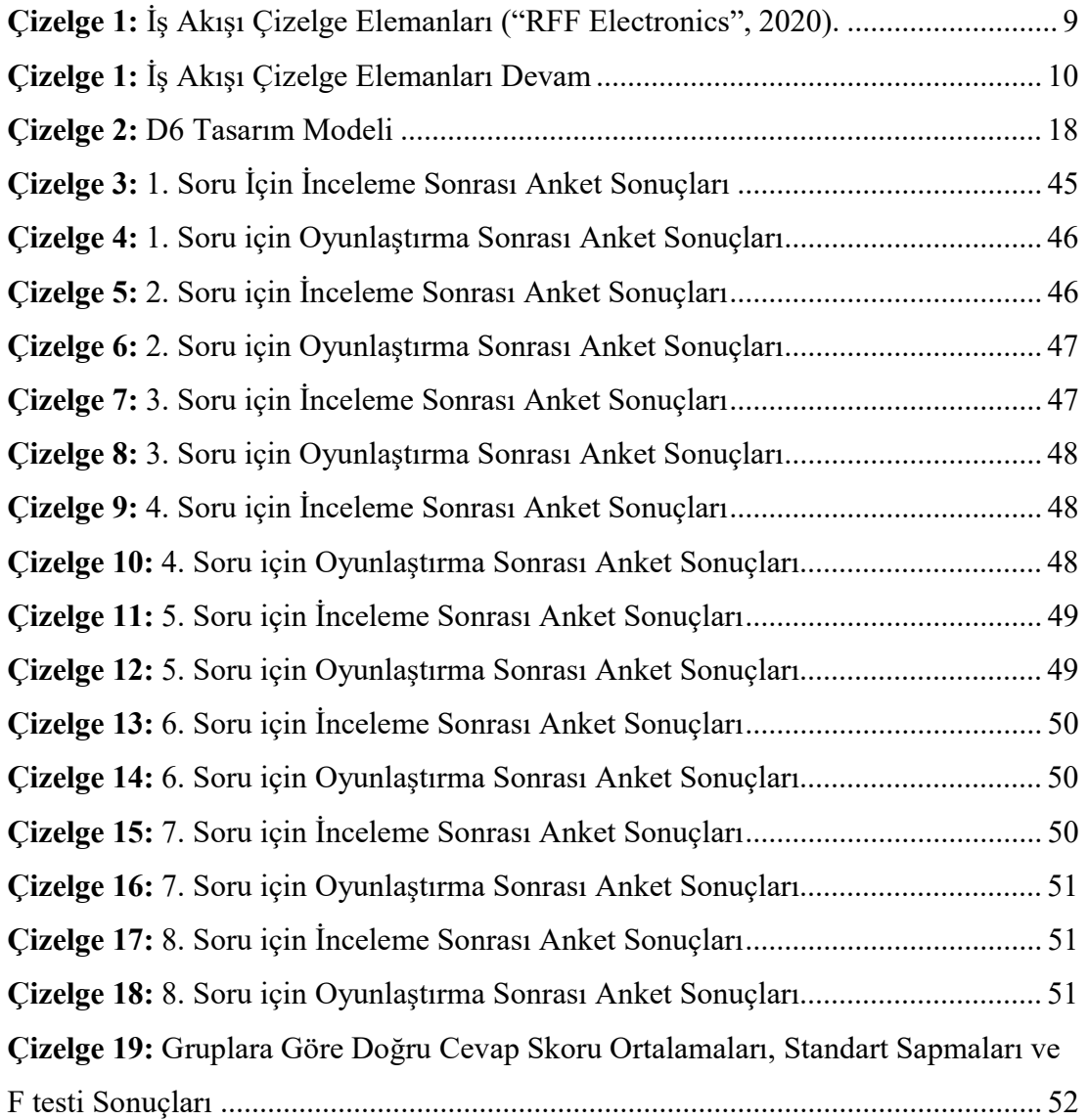

# KISALTMALAR LİSTESİ

- IAYS : İş Akış Yönetim Sistemi
- DYS : Doküman Yönetim Sistemi
- ANSI : The American National Standards Institute
- ISO : The International Organization for Standardization
- UML : Unified Modeling Language
- SPSS : Statistical Package for the Social Sciences

# OYUNLAŞTIRMA YÖNTEMLERİ İLE İŞ AKIŞLARINI HIZLI VE KALICI ÖĞRENMEDE YENİ BİR MODELLEME

### **ÖZET**

Akış diyagramı, bir işin başlangıcı itibariyle gerçekleşecek olan operasyon, karar verme ve sonlandırma adımını içermektedir. Bir işin süreç yönetimini geliştirme aşamasında önemli rol oynayarak bilgi vermektedir. Süreçler karmaşık veya basit olabilir.

Kullanıcılar akış diyagramını öğrenmek istediklerinde, eğitim videoları izlemekteler ya da eğitim kitaplarından yararlanmaktadırlar. Akış diyagramı çizmeyi daha keyifli ve akılda kalıcı şekilde öğretmeyi hedefleyen bu proje sayesinde kullanıcılar oyun oynayarak akış diyagramı çizmeyi ve geliştirmeyi öğrenebilecektir.

Anahtar Kelimeler: İş Akış Çizelgesi, Hızlı Öğrenme, Oyunlaştırma, Kalıcı Öğrenme, İş Akışı Oyunlaştırma

# A NEW MODELING IN RAPID AND PERMANENT LEARNING OF WORK FLOWS WITH GAMEFICATION METHODS

#### ABSTRACT

The flow diagram includes the operation, decision-making and termination steps that will take place as of the beginning of a business. It plays an important role in the process of developing a business process management. Processes can be complex or simple.

When users want to learn the flowchart, they watch videos or take advantage of training books. With this project, which aims to teach drawing flow diagram in a more enjoyable and memorable way, users will be able to learn to draw and develop flow diagram by playing games.

Keywords: Work Flow Chart, Rapid Learning, Gamification, Permanent Learning, Workflow Gamification

# 1. GİRİŞ

Çalışma veya günlük yaşantımız sırasında gerçekleştirdiğimiz bir takım iş süreçleri belirli aralıklarla değişebilirler. Değişen iş süreçleri kimi zaman daha basit olurken kimi zamanda daha karmaşık bir hale gelebilir. Karmaşık hale gelmesi ile birlikte; ilgili sürecin hatırlanmaması ve hatalı işlemler yapma gibi zorlukları beraberinde getirmektedir. Bu zorluklara ek olarak zaman kaybedilmesi ve ilgili sürecin tamamlanması konusundaki bitirme süresinin artması da eklenebilir. Bu aşamada, doğru bilgiye en kısa sürede erişim sağlayarak, ilgili sürecin yine en kısa süre içerisinde tamamlanmasını genellikle tüm bireyler ve firmalar tarafında tercih edilmektedir.

Günümüz teknolojisi hızla gelişmekte olup, tüm iş sektörlerinde olumlu gelişmelere neden olmaktadır. Teknolojinin gelişimiyle birlikte olumlu olarak etkilenen sektörlerden biriside eğitim alanıdır. Eğitim alanında, öğretme ve öğrenme süreçleri; anında paylaşma, işleme, görüntüleme ve iletişim teknolojilerinin geliştirilmesinden olumlu olarak etkilenmiştir (Allen ve Seaman, 2011).

Eğitim teknolojileriyle öğrenme ve öğretme modellemesi aşamasında, oyunlaştırmanın da kullanılabileceği Kim (2015) tarafından belirtilmiştir. Oyunlaştırma sayesinde kullanıcılar, vakitlerini eğlenceli bir şekilde geçirirken, oyun içerisinde puanlama sistemleri ile öğrenmeye teşvik edici bir boyut kazanmaktadır (Kapp, 2012). Yabancı dil öğrenme yazılımı olan ve kullanıcılara ücretsiz olarak sunulan Duolingo, bu noktada örnek uygulama olarak gösterilebilir. Uygulamanın içerisinde yer alan sosyal ağ ile sıralama, puanlama ve seviye sistemleri ile teşvik ederek yabancı dil öğretmeyi hedeflemektedir.

Bu tezin amacı, iş akış süreçlerini; iş akış diyagramları üzerinde görsel olarak gösterilmesi ve iş akışı adımlarının, akış çizelgesi üzerinde eşleştirme sayesinde kullanıcılar üzerinde bırakmış olduğu olumlu ve olumsuz sonuçları incelemektir.

Birinci bölümde, problem, araştırmanın amacı ve önemi, sınırlılıklar hakkında paylaşımlar yer almaktadır.

İkinci bölümde, iş akışı ve oyunlaştırma kavramları ile ilgili literatür araştırması yer almaktadır.

Üçüncü bölümde, geliştirilen oyunlaştırma modelinin; eğitim modellemesi yöntemi ile sistem ve yazılımı ile ilgili bilgiler yer almaktadır.

Dördüncü bölümde, geliştirilen oyunlaştırma yöntemi ile ilgili bulgular ve yorumlar yer almaktadır.

#### 1.1 Problem

Bu çalışmada, herhangi bir sektöre ait iş akış diyagramının oyunlaştırılması ile yine farklı sektörlere ait kişiler üzerindeki tutumları ve öğrenme başarısı amaçlanmıştır. Alt problemlerde yer alan sorulara cevap aranmıştır:

#### 1.1.1 Alt problemler

- 1. Oyunlaştırılmış iş akışı ile yapılan öğretim modeli günümüze uyarlanabilir mi?
- 2. İşin tanımı ve iş akış diyagramı ile iş akışının oyunlaştırılması arasındaki öğrenme farkı var mı?

#### 1.2 Araştırmanın Amacı

Bu araştırmanın amacı, iş akış diyagramlarının oyunlaştırılarak farklı sektörlerde çalışan kişiler üzerindeki etkilerini incelemektir. Eşleştirme yöntemi ile yapılan oyun modellemesi sayesinde kullanıcılar, başarılı eşleştirmeler ile puan kazanacaktır. Kazanılan puan ile öğrenmeye ve oyunu tekrar oynamaya teşvik edileceği düşünülmektedir. Hatalı yapılan eşleştirmeler sonrasında ise kullanıcıya doğru eşleştirmenin hangisi olacağı bilgisi verilmektedir. Kullanıcı hatalı bir seçimde yapmış olsa bile doğru bilgiyi öğrenmesi amaçlanmıştır.

İş tanımı ve diyagramı sonrasındaki test aşamasında, iş akışı diyagramının oyunlaştırılması ve sonraki yapılacak olan test aşamasında karmaşık olmayan, sağlık sektöründen "Numune Kabul" iş akışı süreci ile öğretim sürecinin ölçümlenmesine karar verilmiştir.

#### 1.3 Araştırmanın Önemi

Günlük yaşantımızda ve özellikle iş hayatımızda birçok süreç vardır. Bu süreçler iş hayatında gittikçe karmaşık bir hale gelmektedir. Karmaşık hale gelmesi ile kullanıcıların süreç üzerindeki motivasyon kayıpları sonrasında odaklanma ve dikkat problemleri ortaya çıkmaktadır. Problemler nedeniyle kullanıcılar, sordukları soruların aynısını tekrar edecek şekilde sorabilir veya araştırmasını yapmaktadır. Sürecin tekrarı ile zaman kaybına neden olmaktadır. İlgili aşamada benzer farklı durumlar göstermesi sonrasında da kullanıcılar üzerinde kafa karışıklığına neden olmaktadır. Oyunlaştırmanın, öğrenen kullanıcılar üzerindeki motivasyon kayıplarının en aza indirgenmesi ve daha verimli olduğu söylenebilir (Sezgin vd., 2018).

İş akışlarının oyunlaştırma yöntemi ile farklı sektörlerde çalışan kullanıcıların veya kendi sektöründeki iş süreci üzerinde daha iyi bilgi sahibi olması, iş adımı sırasında bir sonraki iş adımının ve bir önceki iş adımı gibi iş parçacıkları üzerinde daha hızlı kararlar alarak sürecin devam etmesini hedefleyen, hata payının en az ve iş sürecini öğrenme motivasyonun en yüksek olmasını sağlayan bir araştırma olarak literatüre katkı sağlayacağı düşünülmektedir.

#### 1.4 Sınırlılıklar

Bu çalışma, 50 deney ve 50 kontrol grubu olmak üzere 100 kişi ile sınırlandırılmıştır.

# 2. LİTERATÜR

Bu bölümde, İş Akışı Nedir?, İş Akış Tipleri, İş Akışı Çizelgesi, İş Akışı Elemanları, Oyunlaştırma Nedir?, Oyunlaştırma Unsurları, Oyunlaştırma Modelleri başlıklarına yer verilmiştir.

#### 2.1 İş Akışı Nedir?

İş tanımı, bir hedefe ulaşmak için birden fazla iş parçacığı içerebilir. İş parçacıkları, başlangıç ve bitiş aşamasına kadar birçok karar verme ve operasyon adımlarından oluşmaktadır. Tüm bu karmaşık aşamaların daha kolay bir şekilde anlatılabilmesi için iş süreçlerinin yer aldığı tanıma iş akışı denir (Gül, 2007).

İş akışı tanımlamaları her şirket için özgü bir yapıya sahiptir. Şirketler çalışma prensipleri ve politikalarına uygun süreçlerin tanımını yapmaktadırlar. İş akışlarının kullanım alanı olarak sabit bir sektör yoktur. Günümüzde çoğu sektörde kullanılmaktadır. Kullanılan sektörlerde başlıca; sağlık, tekstil, gıda, lojistik ve yazılım geliştirme süreçleri gibi olmak üzere diğer sektörlerde de aktif olarak kullanılmaktadır. Sektör alanlarında kullanımın ve her geçen gün öneminin artması konusunda Gül (2007) 'de bahsetmektedir.

Herhangi bir sektör üzerinden iş akışına örnek verecek olursak, sağlık sektöründe gerçekleşen numune kabul işlemini ele alabiliriz. Taşıma sistemi ile laboratuvara getirilen numuneler için klinik dışı numune kabul formu, klinik dışı özel istek numuneleri için gelen inceleme taleplerinde ise numune kabul formu müşteri tarafından doldurulur. Her iki ayrı iş adım süreci için ilgili form doldurma işlemi tamamlandığında evrak ve numune incelemesi yapılmaktadır. Bu aşamada uygun olmayan evrak tespiti, hatalı doldurma ve numune ile ilgili yetersiz bir bilgi olması durumunda sisteme kabul-kayıt aşamasına geri döndürülerek tekrardan form bilgisi ile ilgili kayıtların alınması sağlanmaktadır. Evrak ve numune incelemesi sonrasında uygun olan kayıtlar için onay işlem süreci başlamaktadır. Onay işleminde ise veri tabanına kayıt işlemi yapılmaktadır. Kayıt işlemi sırasında müşteriye sözleşme veya numune kabul formu verilmektedir. Bu işlem sırasında aynı zamanda numuneler etiketlenmektedir. Etiketleme işlemi ile numunelerin laboratuvardaki diğer süreçleri ayrı bir iş akışı tanımı içerisinde gerçekleşecektir. Bu tanımlama ile yukarıda bahsetmiş olduğumuz; iş akış tanımlamalarının parçalı otomasyon olarak tanımlanacağını tekrardan örnek içerisinde görmüş olduk. Etiketleme işlemi yapılan numuneler, evraklar ile birlikte ilgili laboratuvara sevki işlemleri başlatılır. Laboratuvara ulaşan numuneler bu aşamada tekrarda bir kontrole girmektedir. Numunenin hatalı laboratuvara gönderilmesi gibi işlemlerde süreç tekrardan evrak ve numune inceleme aşamasına dönecektir. Uygun olması durumunda ise laboratuvar ilgili numune üzerinde çalışmalarını sağlayacak şekilde örnek bir iş akışı adımlarını ve iş süreçlerini tanımlayabiliriz.

Tüm iş akışı tanımlamalarının yer aldığı, bu akışlarının birbirine bağlandığı, doküman yönetim sistemleri (DYS) ile bağlı olduğu sistemler, İş Akışı Yönetim Sistemleri (IAYS) tarafından sağlanmaktadır. Yukarıdaki örnek olarak anlatılan iş akış süreci, IAYS tarafından yönetilebilmektedir. Belgelerin elektronik ortamlarda saklanması DYS ile ilgili laboratuvar tarafından da görülmektedir. IAYS gibi yapıların olmaması durumunda iş süreçlerinde oluşabilecek en ufak bir aksaklık ile sürecin tamamlanması uzayacaktır. IAYS ile otomasyon süreci sayesinde yapılan işlerin verimliliği de artmaktadır (Gül, 2007).

#### 2.2 İş Akış Tipleri

İş akış tipleri, işbirlikçi ve yapılarına bağlı olarak sınıflandırılmıştır ("Iş\_akışı", 2020).

- Anlık iş akışları
- Yapısal iş akışları

#### 2.2.1 Anlık iş akışları

Yapısal olmayan ve sadece bir defalık gerçekleşecek olan akışlara, anlık iş akışları adı verilmektedir ("Iş\_akışı", 2020). Örneğin; satış kampanyalarını ele alabiliriz. İşletmeler belirli dönemlerde tekrar etmeyecek ve sadece o kampanyaya özel bir iş akışı sürecini IAYS üzerinden tanımlayabilirler. Kampanya özelinde iş akış tanımlamaları yapılabilir ve geçerlilik süreleri dolduğu zaman ilgili iş akış tanımlamaları geçerliliğini yitirmektedir.

Anlık iş akışlarındaki bu ihtiyaç DYS tarafından, "routing" özelliği ve "groupware" standardındaki ürünler tarafından bu tür ihtiyaçlar karşılanabilmektedir (Gül, 2007).

#### 2.2.2 Yapısal iş akışları

Tekrarlanan ve iş kurallarına bağlı olarak tanımlanan iş akış tiplerine yapısal iş akışları denmektedir. Yapısal iş akışları 2 farklı sınıf olarak incelenmektedir:

- 1. İdari iş akışları
- 2. İşlem/üretim iş akışları

#### 2.2.2.1 İdari iş akışları

Bürokratik iş süreçlerinin ifade edilmesinde kullanılmaktadır. İdari iş akışlarına örnek olarak, bir formun doldurularak ilgili birimler tarafından dolaştırılma sürecini kapsayan tüm işlemleri örnek verebiliriz. Biraz daha açmak gerekirse, hastaneye gelen herhangi bir hastanın, ilgili rahatsızlığının tespiti sonrasında bir iş akış süreci başlamaktadır. Bu süreçte öncelikle hasta sisteme kayıt edilir ve dosyası oluşturulur. Hastanın dosyasına rahatsızlığına yönelik tespitlerin yapılabilmesi için bir takım tahlil ve test işlemleri eklenir ve ilgili işlemler sırası ile gerçekleşir. Hastanın dosyası, konularında uzman doktorlar tarafından bulguları incelenmektedir. Gelişen teknoloji ile birlikte artık bu tür süreçler, elektronik ortamdan yürütülmektedir. Elektronik ortamdaki hastane yazılımları üzerinde IAYS bulunmaktadır. Hastaya ait tahlil sonuçları ve diğer belgeler ise DYS tarafından kontrol edilmektedir.

#### 2.2.2.2 İşlem/üretim iş akışları

IAYS için en üst seviye tanımdır. Bu akış tipleri genellikle sistemsel, veri tabanı, yazılım süreçlerini ifade etmekte kullanılmaktadır. Birleştirilmiş Modelleme dili yani diğer adı ile UML (Unified Modeling Language) olarak ifade edilmektedir. İş ve benzeri süreçlerin modellenmesinde kullanılan bu standartlar sayesinde yazılım tabanlı sistemlerin analizi, tasarlama ve uygulama aşamalarında iş analistlerine ve yazılım geliştiricilere ortak bir görsel belgelemek için kullanılmaktadır. UML, Haziran 2015 tarihinde 2.5 versiyonu olarak güncellenmiştir ("UML", 2015).

Ayrıca pazar potansiyeli en çok olan akış tiplerinden birisidir. Kurumlar genellikle IAYS sistemlerini seçerken, işlem iş akışlarına yönelik tanımlamaların yapılabileceğini destekleyen sistemlerden yana kullanacaktır. Kişiden kişiye değişmeyen, projelerden bağımsız ve çok iyi tanımlanarak kurumun ilgili süreçlerini ifade etmektedir.

#### 2.3 İş Akış Çizelgesi

İş akışının aşamaları görsel olarak akış çizelgesi ile gösterilmektedir. Frank ve Lillian Gilbreth tarafından "Süreç Grafikleri: İş Yapmanın, En İyi Yolu Bulmanın İlk Adımları", 1921 yılında ASME (American Society of Mechanical Engineers) üyelerine sunulmuştur. İlk iş akış çizelgelerine ait çalışmalar ise 1930'lu yılların başında, Allan H. Mogensen tarafından, endüstri mühendisliği alanlarında yapılmıştır. Mogensen, iş sadeleştirme konferansları düzenleyerek, endüstri mühendisliğinde iş akış çizelgelerini kullanarak eğitimler vermiştir (Gilbreth, 1921).

İş akışı çizelgeleri sayesinde, sürecin yönetimi ile ilgili bilgilerin kolay anlaşılabilmesi hedeflenmektedir.

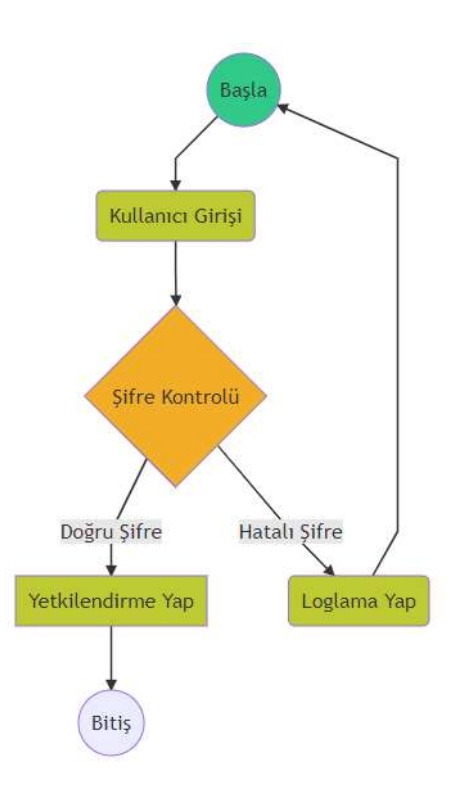

Şekil 1: İş Akışı Örneği

Şekil 1'deki iş akışını basit bir şekilde anlatacak olursak, herhangi bir sistemin kullanıcı girişini düşünebiliriz. Kullanıcı, kullanıcı adını ve şifresini yazarak giriş işlemini başlatır. Sistem üzerinde kullanıcı adı ve şifre bilgisi doğru ise kullanıcı üzerinde bulunan rollere ait izinlerle birlikte yönlendirme işlemleri gerçekleşir. Şifre hatalı ise kullanıcıya bilgilendirme yapılarak tekrardan giriş ekranına yönlendirilir.

Bir sistemin işleyişinin tanımı yapılacağından dolayı sistem üzerinde yaşanılan problemlerin tespiti veya güncelleme konusunda da iş akış çizelgeleri yol göstermektedir. Şekil 1'deki iş akışı çizelgesi örneğine güncelleme yaparsak; sadece bir hatalı girişin olması durumunda kullanıcının sisteme erişiminin kısıtlanabilmesini ele alabiliriz. Şekil 2'de, güncellemeye yönelik görsel olarak ifade edilmiştir. Böylelikle herhangi bir sistem üzerindeki güncellemeleri, daha basit bir yolla anlatabilmek için iş akışı çizelgesi oldukça kullanışlı bir yöntemdir.

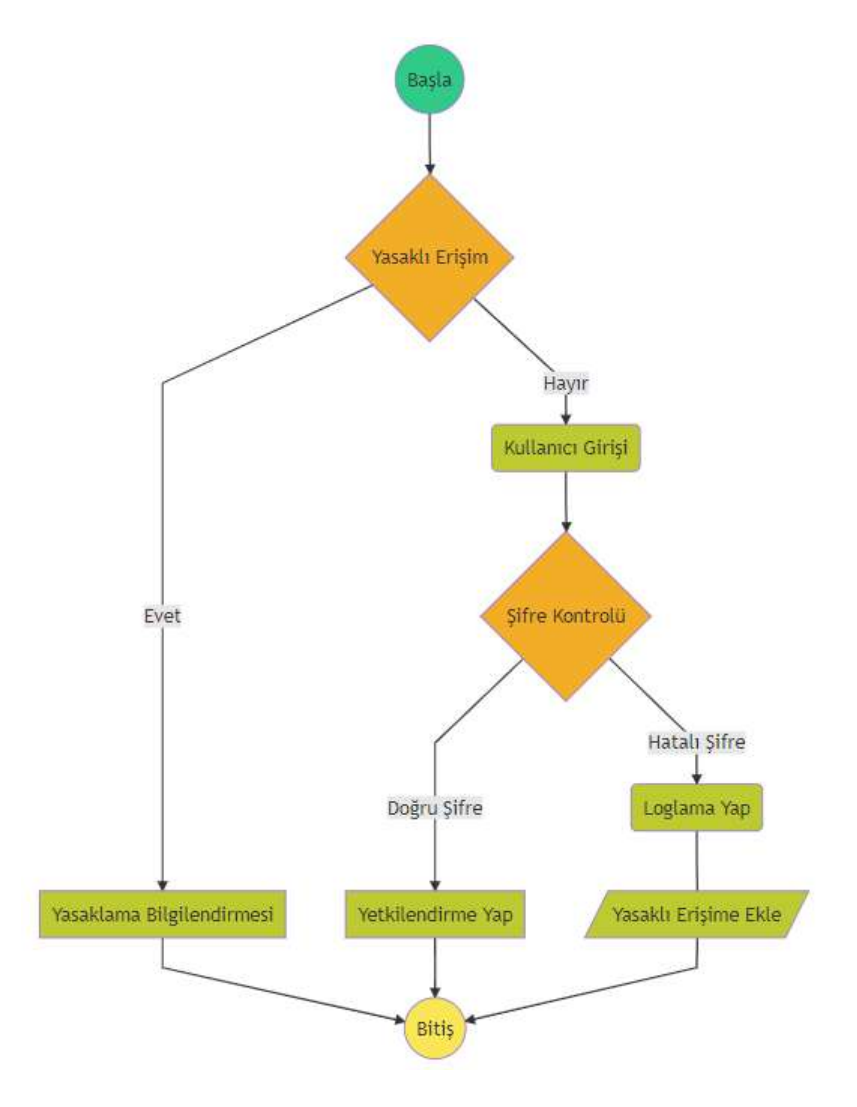

Şekil 2: İş Akışı Güncelleme Örneği

#### 2.2.1 İş Akış Çizelgesi Elemanları

İş akış çizelgesi elemanlarının hepsinin ayrı ayrı anlamları vardır. Bu anlamlar ile hedeflenen iş için sürecin görsel olarak ifade edilmesinde kullanılmaktadırlar. İş akış çizelgelerinde Amerikan Ulusal Standartlar Enstitüsü (ANSI) sembolleri kullanılmış ve Uluslararası Standardizasyon Örgütü (ISO) tarafından belirli bir standart olarak benimsenmiştir. ANSI tarafından 1960'lı yıllarda iş akış çizelgeleri ve sembolleri belirlendi (Gary, 2011). 1970 yılında, ANSI sembolleri ISO tarafından benimsenmiştir (Harley, 1998). ISO 5807, standart olan semboller 1985 yılında tekrardan revize edilmiştir (ISO, 1985). İş akış çizelgeleri, yukarıdan aşağıya veya soldan sağa gidecek şekilde bir standart belirlenmiştir. Genellikle bu standartlara uygun kullanımlar yapılmaktadır (IBM, 1970).

ISO tarafından standartlaşan ANSI sembolleri, aşağıdaki Tablo-1'de gösterilmektedir.

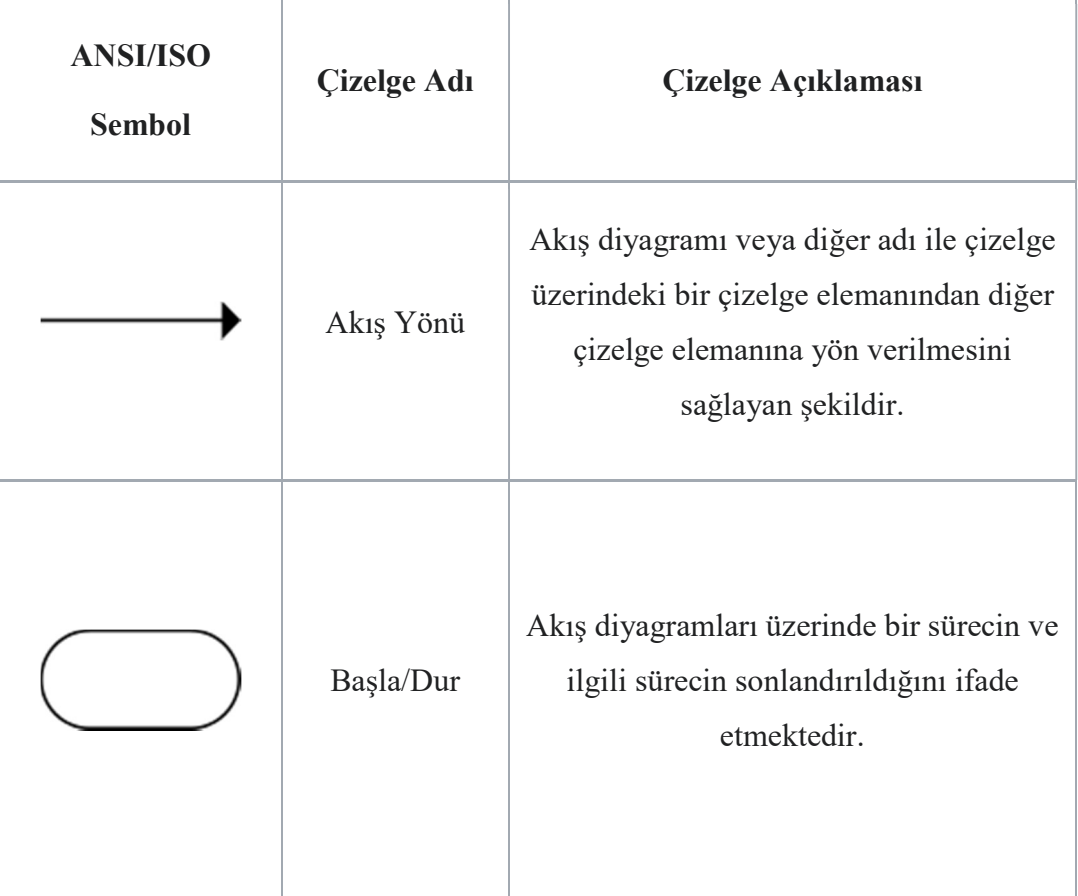

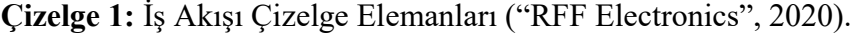

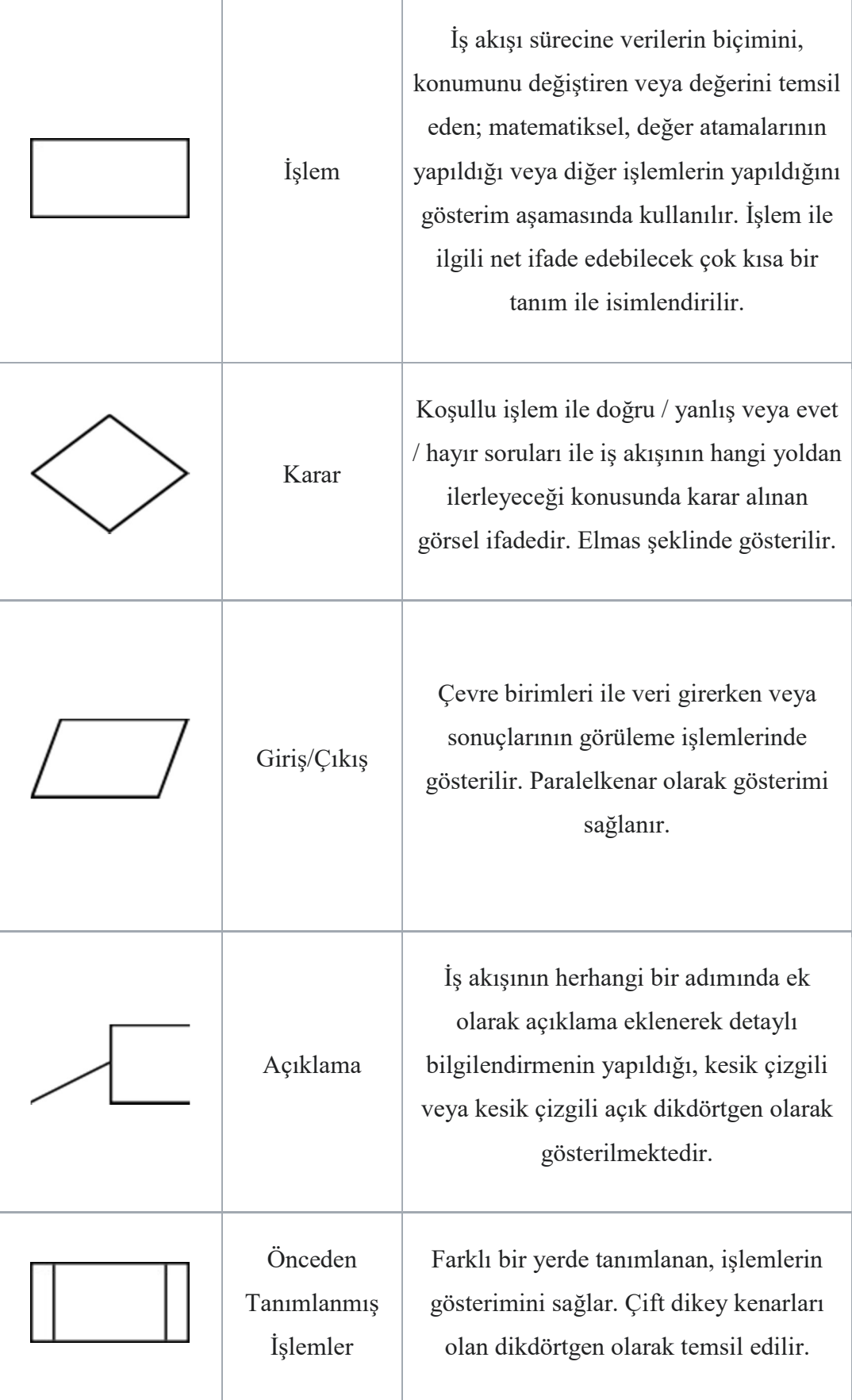

# Çizelge 2: İş Akışı Çizelge Elemanları Devam

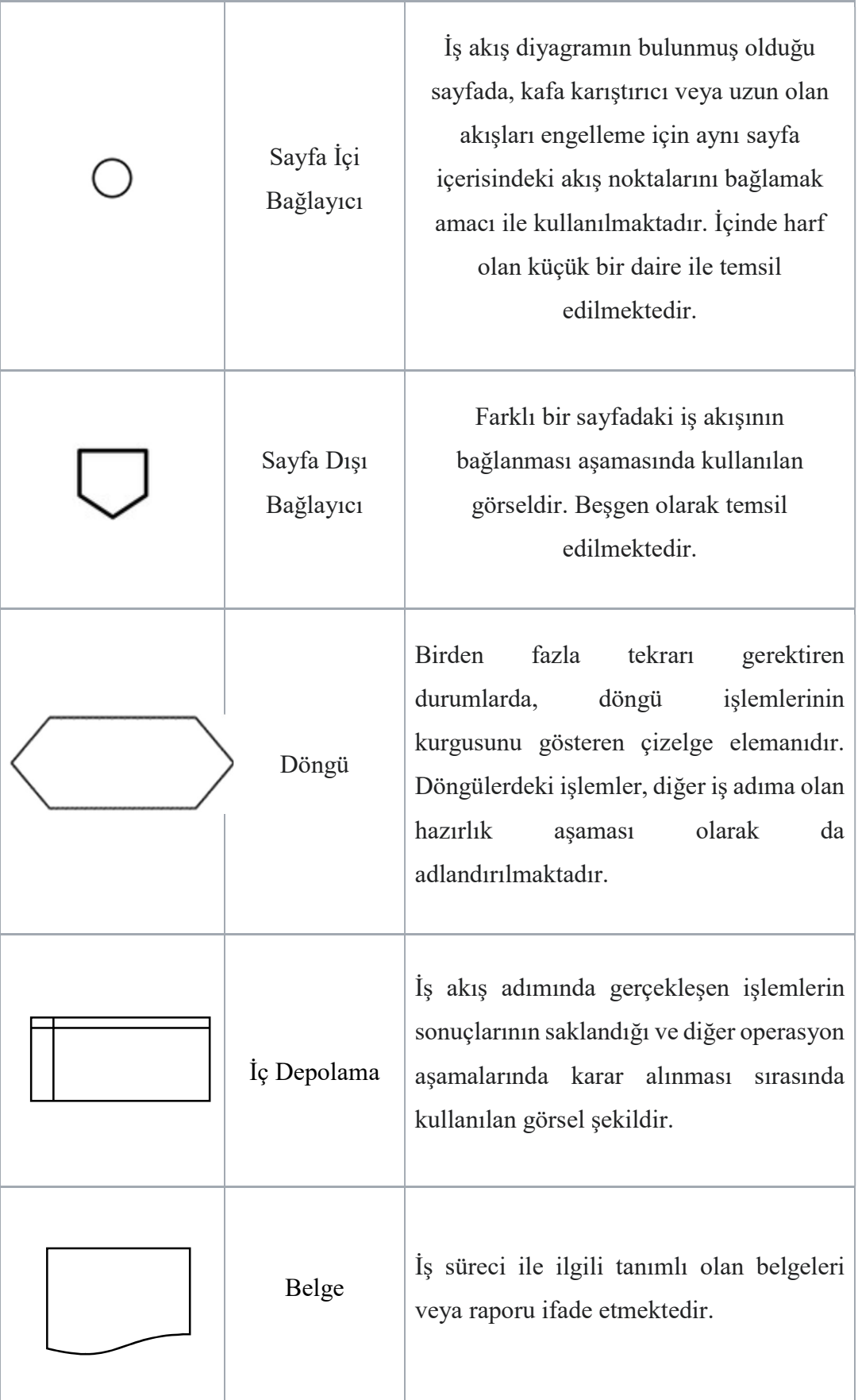

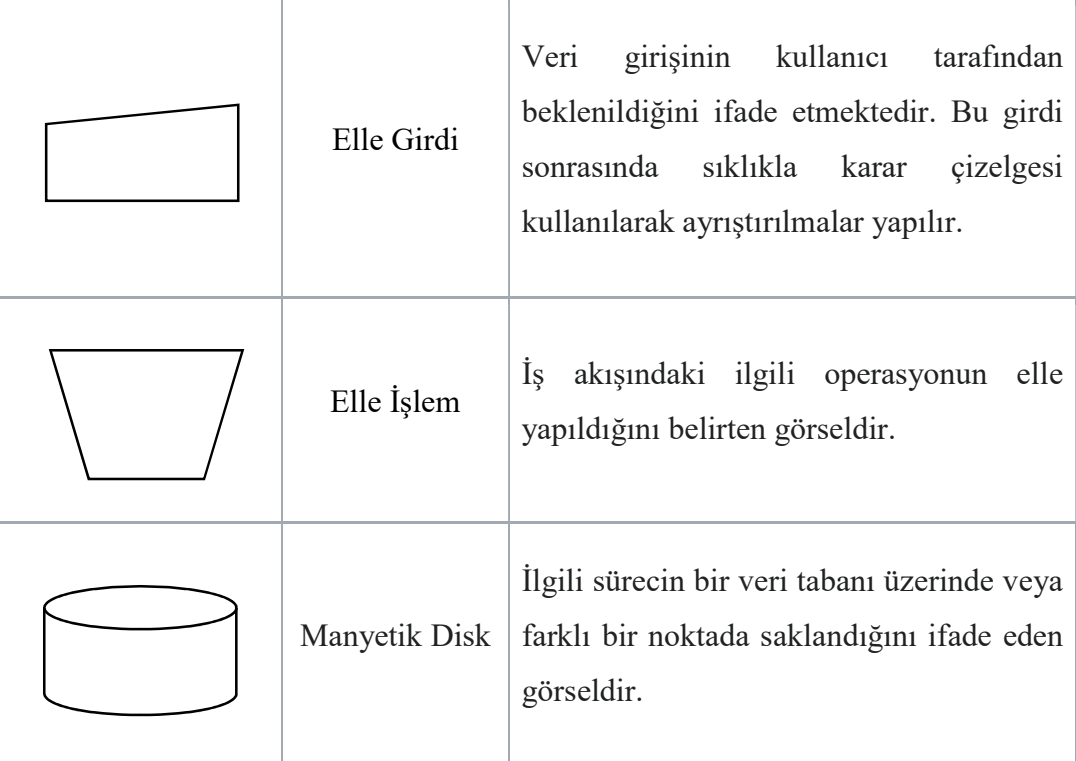

### 2.3 İş Akış Çizelgesi Faydaları

İş akışı çizelgesinin faydaları aşağıdaki gibi ifade edilebilmektedir:

- İş akışı tanımının kolay ifade edilebilmesi: akış çizelgeleri, iş adımları hakkında durum bilgisi vererek bir sonraki süreçte hangi adımdan ilerlemesi aşamasını görsel olarak ifade etmektedir.
- İş akış tanımının iyileştirilmesi: akış çizelgesi üzerinden mevcut sürecin bilgisi ile hangi aşamada iyileştirilmesi gerektiği konusunda daha kolay bir tespit yapılmaktadır. Çizelge üzerinden kolay bir şekilde süreçler iyileştirilebilir.
- İş akış tanımının kolay öğrenilmesi: iş akış çizelgesini inceleyen herhangi bir kullanıcı, kendi yapmış olduğu iş süreçleri veya farklı sektörlere ait iş akış çizelgeleri üzerinde daha pratik bir şekilde bilgiyi erişimi olmaktadır. Böylece herhangi bir aracıya gerek kalmadan iş akış süreçleri daha kolay öğrenilebilmektedir.
- İş akış çizelgesinin paylaşılabilir olması: gelişen teknoloji ile iş akış tanımlamaları, IAYS üzerinden veya farklı ortamlar kullanılarak iş akış çizelgeleri kullanıcılar ile paylaşılabilir. Böylece bilgiye olan erişimin

elektronik ortamda masrafsız olması, kâğıt kullanımının azaltılması konusunda önemli rol oynamaktadır.

- İş akış çizelgesi ile zamandan kazanım: kolay ifade edilebilmesi sayesinde IAYS veya farklı araçlar kullanılarak tanımlanan akış çizelgeleri için iyileştirme ve anlaşılabilir olmasından dolayı zamanın daha verimli kullanılmasını sağlamaktadır.

#### 2.4 Oyunlaştırma Nedir?

Oyun, her koşul ve ortamda karşımıza çıkan bir kavramdır. Bu kavram, belirli bir amacı olan ve amaç doğrultusunda eğlenceli bir şekilde zaman geçirmek olarak da tanımlanabilir. Oyunlar kurgusal bir yapıda olduğundan dolayı sürükleyicidir. Gündelik hayatın dışarısında yer alır ve sürükleyici özelliği sayesinde oyunun içerisine çekerek eğlenceli zaman geçirtir ve tamamen insanlar için özgür bir eylemdir.

Huizinga (1955), oyunun tüm insanlar için ortak bir kavram olduğunu belirtmektedir. 1950'lerde Hollandalı bir tarihçi olan J.Huizinga'nın "Homo Ludens" adlı kitabı, "Oyunun Toplumsal İşlevi Üzerine Bir Deneme" konusunu ele almaktadır. Huizinga (1955) 'a göre insanoğlu için ilk iletişim modeli oyun ile başlamaktadır.

Kurgu ve oyun kelimelerinin birleştirilmesi ile "oyunlaştırma" terimi oluşmuştur. Oyunlaştırma diğer adı ile "gamification" olarak bilinmektedir (Karataş, 2014). Oyunlaştırma modelleri ve oyun yaklaşımları, hızlı gelişen teknoloji sayesinde daha hızlı gelişim gösterdiği görülmektedir (Doğanay, 2012).

Gelişme sürecinde hızla yaygınlaşmaya devam eden oyunlaştırma, farkındalık ve öğrenme-öğretme aşamalarında olumlu etkiler bırakmıştır. Bu kapsamda da ilgili süreçlerde daha hızlı yanıtlar alınmıştır (Yıldırım ve Demir, 2014). 2010 yılının ortalarında akademik literatür araştırmaları yapılarak çeşitli çalışmalar yapılmıştır (Deterding, Dixon, Khaled ve Nacke, 2011). Birçok sektörde kendisini göstermekte olup, başlıca dikkat çeken ve kullanılmaya başlanan sektörler;

- Eğitim
- Sağlık
- Pazarlama

"Oyunlaştırma" kelimesine ait arama motorlarındaki ilginin artışı yıl bazında Şekil 3'de gösterilmiştir. Deterding v.d (2011)'in bahsetmiş olduğu 2010 yılının ortalarındaki literatür çalışmaları ve ilginin artması arama motorunun sonucunda da Şekil 3'deki gibi gözükmektedir.

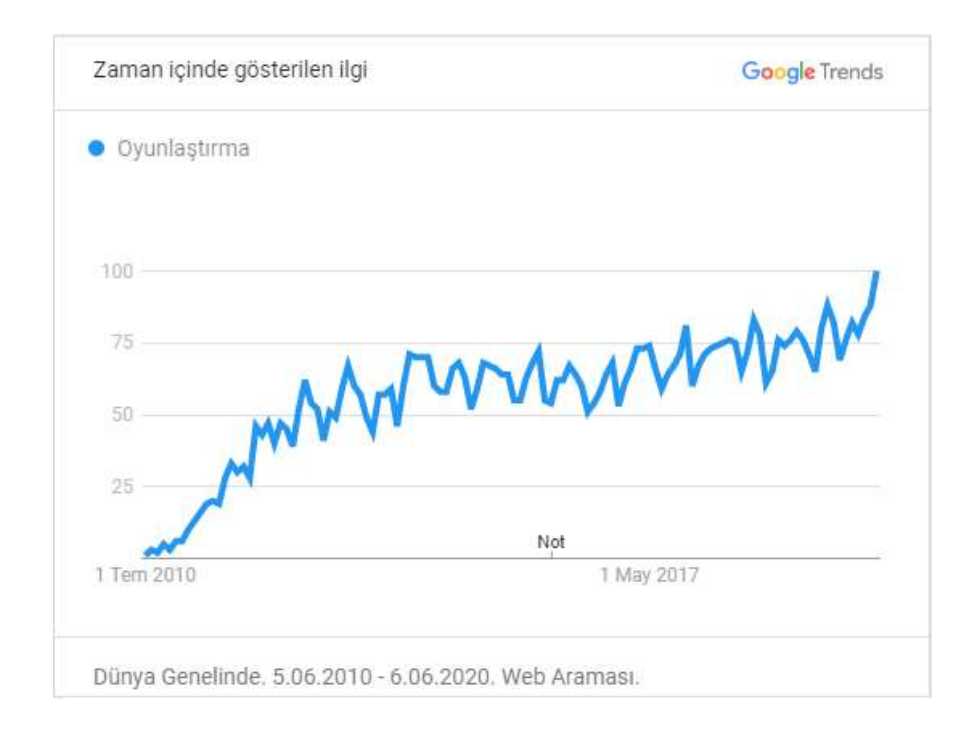

Şekil 3: "Oyunlaştırma" Arama Trendleri

Pazarlama alanındaki oyunlaştırmaya örnek verecek olursak, herhangi bir ürünü sattığımız bir e-ticaret sitesi düşünebiliriz. Seviye, rozet, ürünü en çok miktarda sipariş eden kullanıcı listesi, puanlama gibi seçeneklerin olduğu, kullanıcıların ürün alım miktarlarını arttırmaya teşvik etmektedir. Alışverişi gerçekleştiren kullanıcı için motivasyon kaynağı olmakta ve aynı zamanda diğer kullanıcılar ile bir rekabet sistemi oluşturmaktadır. Türkiye'de e-ticaret alanında oyunlaştırma projesi olarak yer alan Yemek Sepeti uygulaması örnek gösterilebilir. Yemek Sepeti, rozet ve puanlama sistemi ile kullanıcıların sipariş verdiği konumda, en çok sipariş veren kullanıcılar listesi yer almaktadır.

Eğitim sektöründeki oyunlaştırma yöntemi ise öğrenme-öğretme sürecinde ilgili kişiler üzerinden eğitim süreçlerini daha çekici bir hale getirmektedir. Oyunlaştırmanın sağlamış olduğu rekabet, dikkat, görsellik ve bunun gibi birçok örnek verebileceğimiz etkenler sayesinde eğitim alanında da başarılı bir şekilde uyarlanabilmektedir. Tek başına öğrenme yöntemi değildir. Öğrenmeyi kolaylaştıran ve eğlenceli hale getirmektedir. Piyasadaki uygulamalar arasında Dualingo adlı uygulama başarılı örnekler arasında gösterebiliriz. Dualingo, dil öğrenme uygulamasıdır. Sunmuş olduğu özellikler arasında seviyeler, puanlama sistemi, arkadaşlar arasındaki puanlama ile rekabet ile eğlenceli hale getirerek kullanıcılara dil öğretmeyi hedeflemektedir.

Sağlık sektöründe ise en başarılı örnekler arasında yer alan, Sapienza Üniversitesi'nin geliştirmiş olduğu ve Nintendo Wii üzerinden oynanabilen bir oyun örnek verilebilir. Kapalı yapılan ameliyatlarda laparoskopi denmektedir ve ameliyat sırasında kamera kullanılmaktadır. Bu oyun sayesinde kapalı ameliyatlarda kullanılan kamera ile başarı oranının arttığı tespit edilmiştir (Giannotti v.d, 2013). Giyilebilir teknolojiler arasında yer alan akıllı saatlerde de sağlık sektöründeki oyunlaştırma modellerinden birisidir. Bağlantı kurmuş olduğu uygulamalar sayesinde arkadaş çevresindeki en çok adımı atan, en çok kalori yakan gibi sıralamalar ile sağlıklı ve kontrollü bir şekilde vücut geliştirme süreçlerini puanlama, göstergelerle sağlamaktadır.

Oyunlaştırma esaslarında ise "Fogg Davranış Modeli" geniş bir çerçeveye sahiptir. Fogg Davranış Modeli, 3 etkenden oluşmaktadır (Fogg, 2012):

- 1. Motivasyon
- 2. Yetenek
- 3. Tetikleyiciler

Davranış Modeli = Motivasyon x Yetenek x Tetikleyici formülü ile Şekil 4' de gösterilmektedir (Fogg, 2012).

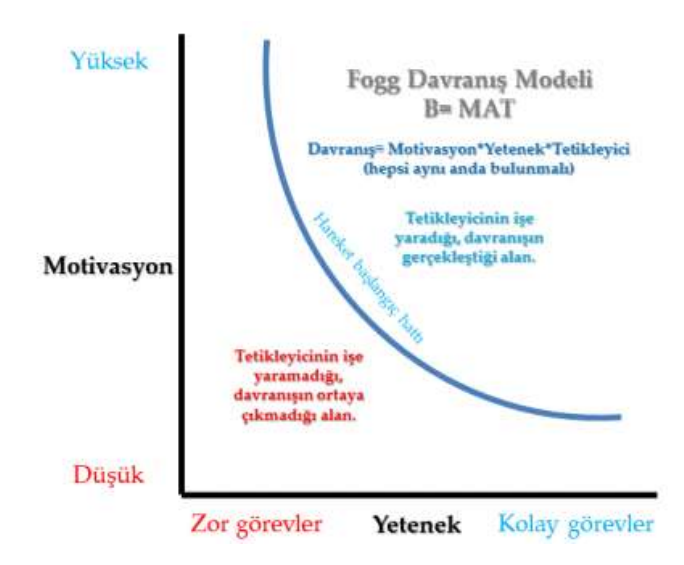

Sekil 4: Fogg Davranıs Modeli

Fogg (2012), tetikleyici ve yeteneğin aynı anda bulunması gerektiğini belirtmiştir. Örneğin bir eşleştirme oyunu düşünebiliriz. "Şimdi eşleştir!" ile tetiklenmektedir. Oyuncunun yeteneği ile eşleştirme adımlarında başarılı oldukça motivasyon da artmaktadır.

 "Oyunlaştırmanın %75'i psikoloji, %25'i ise teknolojidir." Gabe Zichermann

Zichermann v.d (2011) ve Fogg (2012) bu konuda birbirine yakın yaklaşımlar yaptığı görülmektedir. Gelişen teknoloji ile oyunlaştırma süreçleri daha kaliteli ve daha geniş kitleye ulaşılabileceği gibi Zichermann (2011) belirtmiş olduğu sadece %25'ini kapsamaktadır. Geriye kalan %75 ise kullanıcılar üzerinde etkisinin bırakıldığı psikoloji yani "Fogg Davranış Modeli" ile örtüşmektedir.

#### 2.5 Oyunlaştırma Unsurları

Oyunlaştırma unsurları bir oyun tasarımında kullanılan teknikleri içermektedir. Oyunlaştırma aşamasında kullanılan teknikler ile ilgili ilk modelleme Werbach ve Hunter (2015) tarafından yapılmıştır. Geliştirilen bu model bir piramit şeklinde olup 3 seviyelidir. MDA olarak adlandırılan bu modelin açılımı ise Mekanikler (Mechanics), Dinamikler (Dynamics) ve Estetikler (Aesthetics) şeklinde olup Şekil 5'deki görselde dinamik, mekanik ve bileşenlere ait unsurlar yer almaktadır (Werbach ve Hunter, 2015).

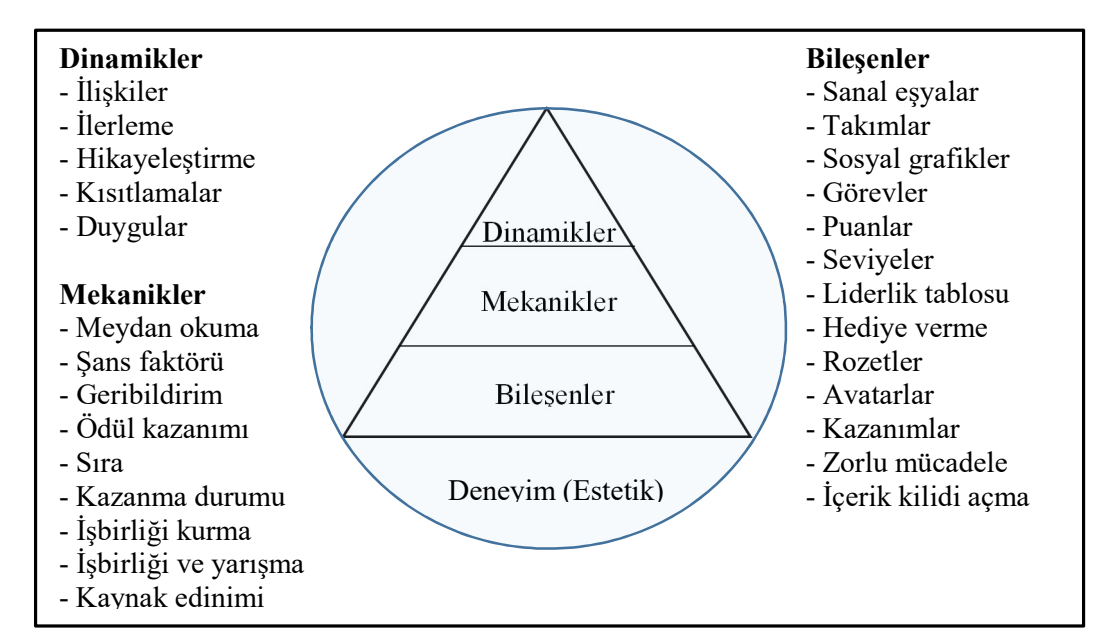

Sekil 5: MDA Piramit Modeli

MDA oyun tasarımında yer alan dinamikler, mekanikler ve bileşenlerin birleşimi ve uyumu ile birlikte Şekil 5'de yer alan estetik alanına karşılık gelmektedir. Deneyim yani estetik alanında ise MDA modeli ile ilgili Zichermann ve Cunnigham (2011), psikolojik yaklaşımın ağırlıklı olduğunu ifade ettiklerini incelemiştik ve bu tip unsurların oyun dışı diğer ortamlarda uyarlanabilmesinde konusunda MDA modelinin de yardımcı olduğu ifade edilmiştir. MDA modelindeki seviyelerin aşamalarında hangi amaçla neler içerdiği gibi bilgileri piramidin seviyelerinden aşağıdan yukarıya olacak şekilde ele alacağız;

- Bileşenler (Aesthetics): kullanıcılar bu seviyede oyunlaştırma uygulaması ile etkileşime başladıkları kavramları içermektedir. Örnek olarak puanlama sistemi, rozetler, seviyeler, en iyilerin bulunduğu liderlik listesi gibi benzeri unsurlar yer almaktadır. Doğru kullanılan bileşenler ile kullanıcılar kendisini oyunun içerisinde bulacaklardır.
- Mekanikler (Mechanics): mekanik seviyesinde ise kullanıcılar, bileşenleri kullanımı için tetiklenmesini sağlayan unsurları içermektedir. Kullanıcıya bu aşamada geri bildirim, puan kazanma durumu, meydan okuma gibi yaklaşımlar ile sürecin başlamasını sağlayan kavramları içermektedir.
- Dinamikler (Dynamics): Zichermann ve Cunnigham (2011)'ın yapmış olduğu incelemede ağırlıklı olarak kurgu aşamasında; duygular, hikayeleştirme, kısıtlamalar, ilerleme ve ilişkiler gibi unsurların kullanılarak geliştirilen bir kavramsal bütündür. MDA piramidinin en üst seviyesinde yer almaktadır. Oyun dışı konuların, oyunlaştırma aşamasında en etkili olacağı nokta dinamik seviyesidir. Dinamik seviyesinde yapılan kurgulara uygun olarak bileşen ve mekanikler seçilmektedir.

#### 2.6 Oyunlaştırma Modelleri

Oyunlaştırma modellerinde ise D6 Tasarım Modeli, Octalysis Tasarım Modeli ve Hook Tasarım Modeli olmak üzere birbirinden farklı 3 yaklaşım yapılmıştır.

#### 2.6.1 D6 tasarım modeli

Werbach ve Hunter (2012) tarafından geliştirilen D6 tasarım modellemesi, adından da anlaşılacağı üzere 6 adımdan oluşturulmuş olup her bir adım "D" harfi ile ifade edilmektedir. Bu altı adımın birleşimi sonrasında hedeflenen nokta, oyunlaştırma aşamasında ilgili kavramlar kullanılarak en iyi motivasyonun sağlanması hedeflenmektedir. D6 tasarım modelindeki aşamalar sırasıyla ilerlemekte olup bu sıraya yönelik modelin bilgisi Tablo 2'de gösterilmiştir (Werbach ve Hunter 2012).

| <b>Sira Numarasi</b> | Sıra Kodu      | Açıklaması                   |
|----------------------|----------------|------------------------------|
|                      | D1             | Hedefleri Belirleme          |
| 2                    | D <sub>2</sub> | Hedef Davranışları Belirleme |
| 3                    | D <sub>3</sub> | Oyuncu Türlerini Belirleme   |
| 4                    | D <sub>4</sub> | Etkinlik Döngüsünü Tasarlama |
| 5                    | D <sub>5</sub> | Eğlence Öğelerini İlave Etme |
| 6                    | D6.            | Uygun Araçları Belirleme     |
|                      |                |                              |

Çizelge 3: D6 Tasarım Modeli

D6 tasarım modelinde yer alan adımları aşağıda sırası ile incelenmiştir;

a). Hedefleri Belirleme: D1 adımında oyunlaştırma aşamasında başarılı bir yaklaşım sağlanabilmesi için başlangıç aşamasında hedeflerin belirlenmesi çok önemlidir. Oyunlaştırma sağlanan Bu aşamada kullanıcının motivasyonunu yükseltme, oyunlaştırmanın uygulandığı uygulamaya ait negatif düşüncelerin pozitif yönde değiştirme aşamasında önemli rol oynamaktadır.

b). Hedef Davranışları Belirleme: D2 adımında ise D1 adımında belirlenen hedefe varabilmek için değiştirilmesi beklenilen davranışların tespiti ve bunun nasıl düzeltileceğine yönelik çözümler D2 adımında ele alınmıştır.

c). Oyuncu Türleri Belirleme: D3 aşamasında, hedef kitlenin belirlemesine yönelik bir çalışma yapılmaktadır. Oyunlaştırma yapılan uygulamayı farklı kitleler erişim sağlayabilir ve bu kitlerin özellikleri, iyi bir analiz sonrasında tüm farklı kullanıcı grubuna hitap edebilir veya belirli bir kesimle sınırlandırabilir.

d). Etkinlik Döngüsünü Tasarlama: D4 adımında etkinlik döngüsü yer almaktadır. Bu aşamada süreklilik ilgili oyuncu kitlesi için önemlidir. Werbach ve Hunter (2012) bu aşamada etkinlik döngüsünü 2 aşamaya ayırmıştır. Bu aşamalar;

 Bağlılık döngüsü: daha çok bireysel kullanıcılar için yapılan etkinlikler için kullanılmıştır.

İlerleme döngüsü: daha büyük etkinliklerde kullanılması planlanmıştır.

Werbach ve Hunter (2012) tarafından tasarlanan Bağlılık Döngüsü ve İlerleme Döngüsü Şekil 6'de gösterilmektedir.

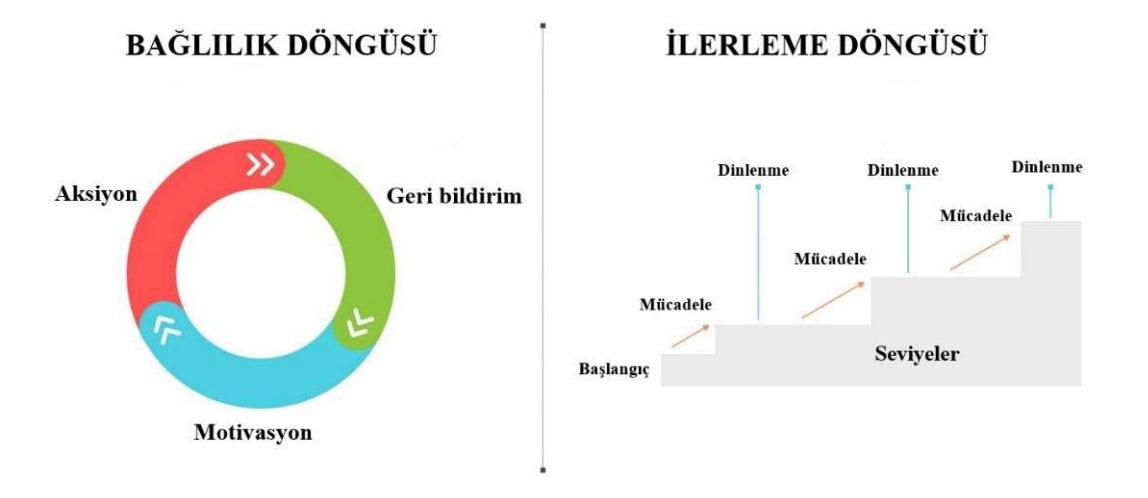

Şekil 6: İlerleme Döngüsü ve Bağlılık Döngüsü

e). Eğlence Öğelerini İlave Etme: D5 aşamasında ise motivasyon unsurları yer almaktadır. En önemli adımlarından birisidir. Kullanıcılar bu aşamada eğlenceli ve sürükleyici bir oyunlaştırma olması hem sistemin hem de sistemi kullanan oyuncuların başarılı olmasını sağlayacaktır. Lazzaro (2011) tarafından 4 farklı tipte eğlence öğelerini tanımlamıştır. Bu eğlence tipleri;

- Ciddi eğlence
- İnsanlarla eğlence
- Kolay eğlence
- Zor eğlence şeklindedir.
- $\bullet$

f). Uygun Araçları Belirleme: D4 ve D5 adımları da belirlendikten sonra D6 aşamasında oyunlaştırma uygulamasını kullanan oyuncuyu motive eden, D1 aşamasında belirlenen hedef doğrultusunda oyuncunun başarmasını sağlayan bir oyun yapısı için uygun araçların seçilmesi gerekmektedir. Teknolojinin gelişmesi ile bu aşamada çeşitli alternatif yöntemler bulunmaktadır.

#### 2.6.2 Octalysis tasarım modeli

Yu-kai Chou (2018) tarafından "Octalysis" oyunlaştırma tasarım modellemesi geliştirilmiştir. Araştırma ve geliştirme aşamaları uzun seneler almıştır. Werbach ve Hunter'ın (2012) geliştirmiş olduğu D6 oyun tasarım modellemesine göre farklılıklar bulunmaktadır. Yu-kai Chou (2018) iyi bir oyunlaştırma için oyuncuların yani oyunlaştırma uygulamasını kullanan kullanıcıların temel dürtülerini hedef almakta olup, bu temel dürtüler 8 tanedir.

Temel dürtüler sekizgen bir görsel üzerinde gösterilmektedir. Dürtülerin temel amacı, oyuncuyu oyun içi veya oyun dışındaki tüm eylemler sürecinde motive edip, sürükleyici bir tarzda oyuncuda olumlu etkiler bırakmaktadır. Bu temel dürtüler;

- 1. Anlamlandırma: oyuncular kendisini bir gruba ait hissetmesi ve oyun içerisinde kendisini anlamlı hissetmesi gibi kavramları içeren bir arayış içerisinde olmasını sağlayan temel bir dürtüdür (Chou, 2018).
- 2. Başarı: Temel dürtülerin arasında başarı da yer almaktadır. Oyuncuların zorluklarla başa çıkarak ve yeteneklerini kullanarak başarılı olmayı hedeflemesini sağlayan dürtüdür. Oyunlaştırma aşamasındaki zorluklarla başa çıkabilen oyuncular motivasyona sahip olduğu Yu-kai Chou (2018) tarafından belirtilmiştir.
- 3. Yetki: Oyun içerisinde yapılan ilerlemeler sonrasında kullanıcılar geri bildirim, farklı bir seviyeye geçtiğini görmek gibi başarısını ifade eden yetkilerde temel dürtüler arasında yer almaktadır (Chou, 2018).
- 4. Sahiplik: Oyuncaların kendisini özel hissetmesini sağlayan avatar, eşyalar veya unvan gibi sahiplik duygularını içeren temel dürtüler arasında yer almaktadır (Chou, 2018).
- 5. Sosyal etki: Oyuncuların arkadaş çevresi ile olan etkileşimi sonrasında rekabet, paylaşım gibi içerikleri içeren temel dürtüler arasında yer almaktadır (Chou, 2018).
- 6. Kıtlık: Oyunlaştırılan uygulamanın içerisinde yer alan, diğer oyuncularda az bulunan herhangi bir eşya veya unvan gibi içerikleri gün boyu düşünerek veya almak için uğraşmasını sağlayan dürtüler arasındadır (Chou, 2018).
- 7. Öngörülemezlik: Seviyeli olarak ilerleyen oyunlaştırma uygulamalarında bir sonraki aşamanın kullanıcılar üzerinde merak uyandırmasını sağlayan bir

dürtüdür. Bir sonraki aşamayı düşünerek motive olacakları Yu-kai Chou (2018) tarafından belirtilmiştir.

8. Kaçınma: Octalysis tasarım modelinin son dürtüsüdür. Bu dürtü, oyun sürecinde kazanılan puanların, seviyelerin, ender eşyaların veya unvanların kaybedilmemesi konusunda motive olmasına yönelik bir dürtüdür (Chou, 2018).

Yu-kai Chou'nın (2018) geliştirmiş olduğu bu sekizgen tasarım modellemesi Şekil 7'de gösterilmektedir.

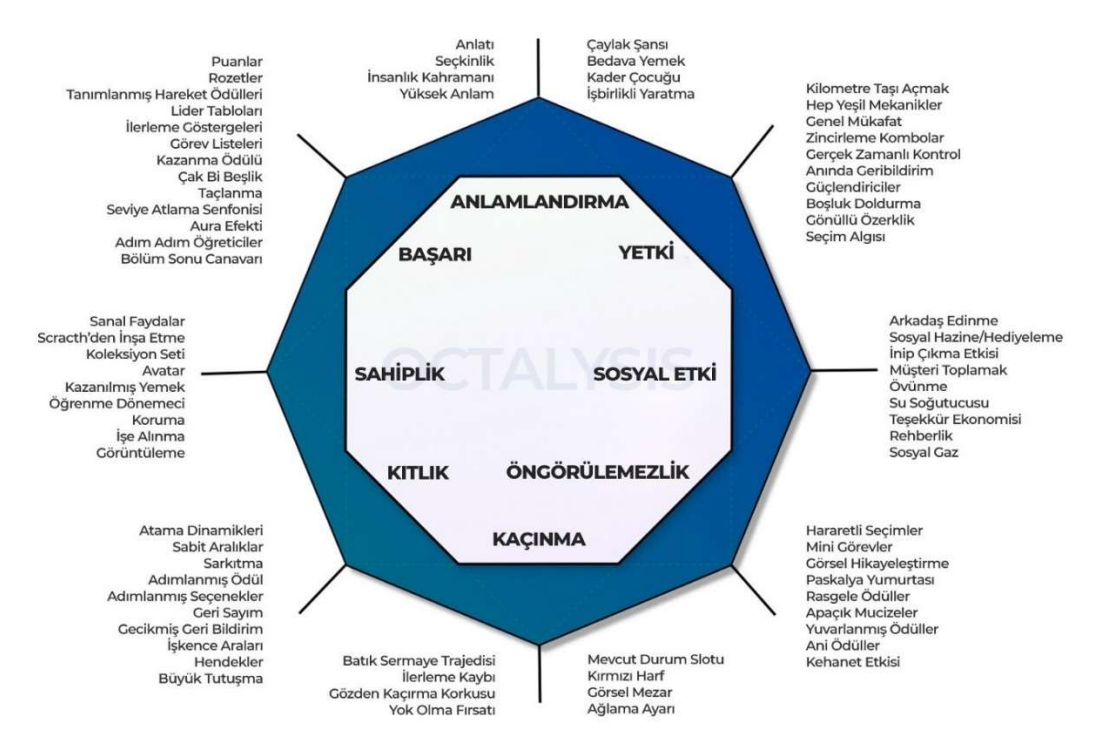

Şekil 7: Octalysis Tasarım Modeli

Şekil 8'de görüldüğü gibi Yu-kai Chou (2018) geliştirmiş olduğu Octalysis modeline göre sekizgenin üst tarafında kalan dürtüler pozitif olup alt kısımda kalanlar ise negatif yönde motivasyon sağlamaktadır.

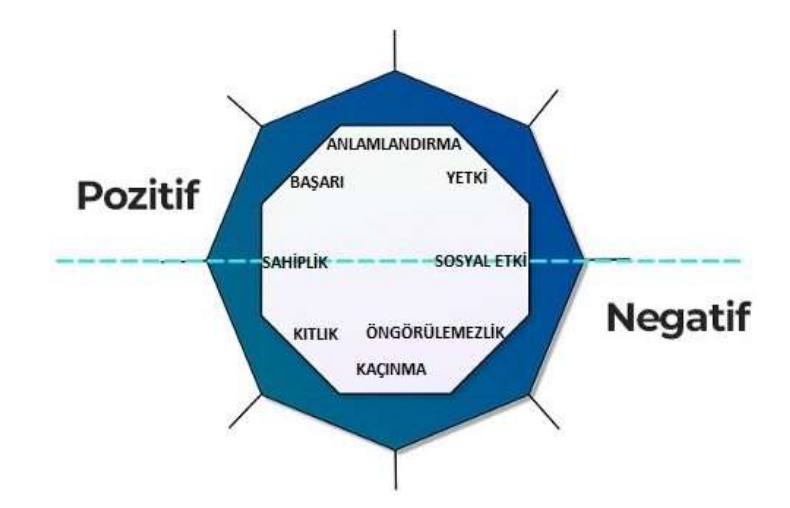

Şekil 8: Octalysis Pozitif-Negatif Dürtüler

Octalysis modeline göre sol tarafta kalan hesaplama, kısıtlamalar, başarı gibi dürtüler beynimizin sol tarafını, sağ tarafta kalan yetki, sosyal etki, öngörülemezlik gibi dürtüler ise sağ beyinde yer aldığı gözükmektedir (Chou, 2018). Sol ve sağ beyine ait dürtüler Şekil 9'da gösterilmektedir.

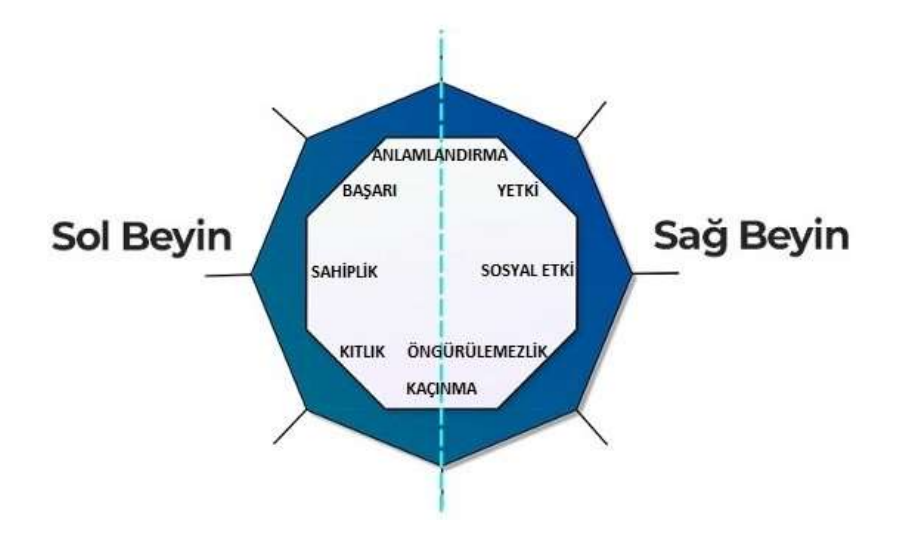

Şekil 9: Octalysis Sol-Sağ Beyin Dürtüler
#### 2.6.3 Hook tasarım modeli

Hook tasarım modeli, Nir Eyal (2014) tarafından geliştirilmiştir. Bu tasarım modelinin hedefi, oyuncuların alışkanlıklarını arttırmak ve oyun üzerinde aktifliğinin arttırılmasındaki etkileşimi ele almaktadır. Hook tasarım modeline göre bu süreçler 4 aşamada gerçekleşmekte olup Şekil 9' da Hook tasarım modeli Nir Eyal (2014) tarafından görsel olarak ifade edilmiştir.

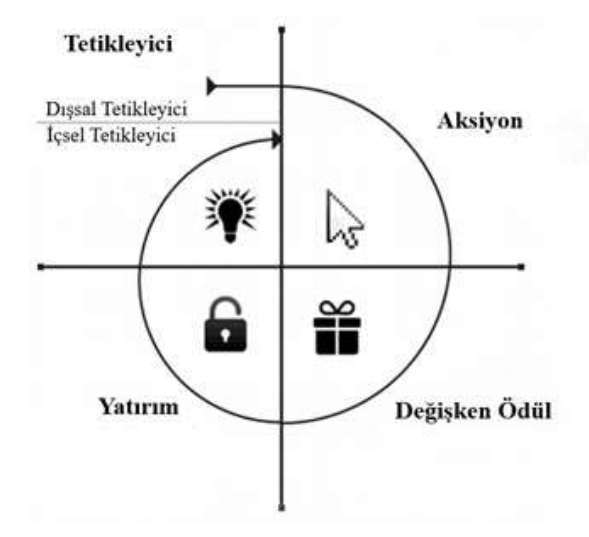

Sekil 10: Hook Tasarım Modeli

Hook tasarım modelindeki aşamaları detaylandıracak olursak;

- 1. Tetikleyici: Şekil 10'da da görüldüğü gibi süreç, dışsal tetikleyiciler ile tetiklenerek sırası ile aksiyon, değişken ödül, yatırım aşamalarından geçmektedir. Sonrasında tekrardan içsel tetikleyici ile bir döngünün devamlılığı sağlanması hedeflenmektedir. Dışsal bir tetikleyici ile içsel tetikleyici aşamasında kullanıcıya belli alışkanlıklar kazandırılır. Örneğin; 3 saatte bir işlem yapması durumunda puan kazanım sağlaması gibi tetikleyici işlevler kullanılmaktadır.
- 2. Aksiyon: Basit bir davranış modelidir. Oyunlaştırma yapılan uygulamanın üzerinde yer alan ödül v.b sürecin etkileşimi ile aksiyon alınması sağlanır.
- 3. Değişken ödül: İçsel tetikleyici ile tekrarlanabilmesi için oyuncuların motivasyonu artması gerekmektedir. Bu aşamada ise her bir döngü sırasında

farklı ödüllendirmeler yaparak kullanıcıların motivasyonu artar ve bir sonraki tetikleyici aşamasında yüksek motivasyonlu kullanıcılar oyuna olan bağlılığını ve aktifliğini sürdürmektedir.

4. Yatırım: Hook tasarım modelinin son aşamasıdır. Yatırım aşamasında ise oyuncunun çevresindeki arkadaşları oyun ortamına davet edebilme gibi yaklaşımlar yapılmaktadır. Bu yaklaşım sayesinde ise arkadaş olarak eklenen kullanıcılar birbirini davet ederek oyun üzerindeki aktifliklerini sağlayacaktır.

# 3. YÖNTEM

# 3.1 İş Akışlarını Oyunlaştırma Yöntemi ile Öğrenme Modellemesi Sistem

## Tasarımı

Bu bölümde, iş akışlarını oyunlaştırma yöntemi ile öğrenme modellemesine ait sistemsel tasarım, web uygulaması için sayfa tasarımları, kullanılan teknoloji ve kütüphaneler gibi bilgiler yer almaktadır.

## 3.1.1 Veri tabanı tasarımı

Veri tabanı tasarım aşamasında 4 farklı grup içeriğinde tablo yapısı oluşturulmuştur. Oluşturulan bu yapı aşağıdaki gibidir;

- Sistem tabloları
- Diyagram tabloları
- Oyun tabloları
- Test tabloları şeklindedir.

## 3.1.1.1 Sistem tabloları

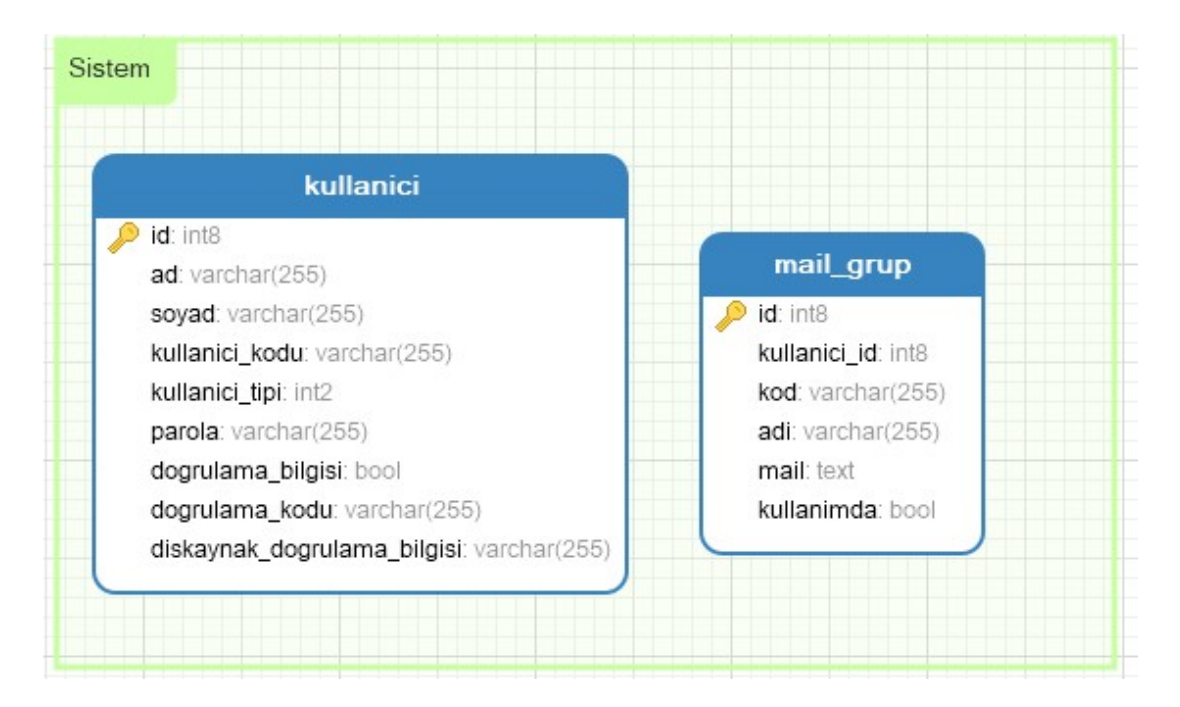

Sekil 11: Sistem Tabloları

Sistem tabloları, kullanıcı ihtiyaçları göz önünde bulundurularak tasarlanmıştır. Bu grup içerisinde kullanıcıların tutulduğu "kullanici" tablosu ve kullanıcıların mail listelerini barındıracak "mail\_grup" tablosu üzerinde veri tabanı modellemesi yapılmıştır. Şekil 11'de kullanıcı ve mail grubu tablosu, alanları ve veri tipleri gösterilmektedir.

#### 3.1.1.2 Diyagram tabloları

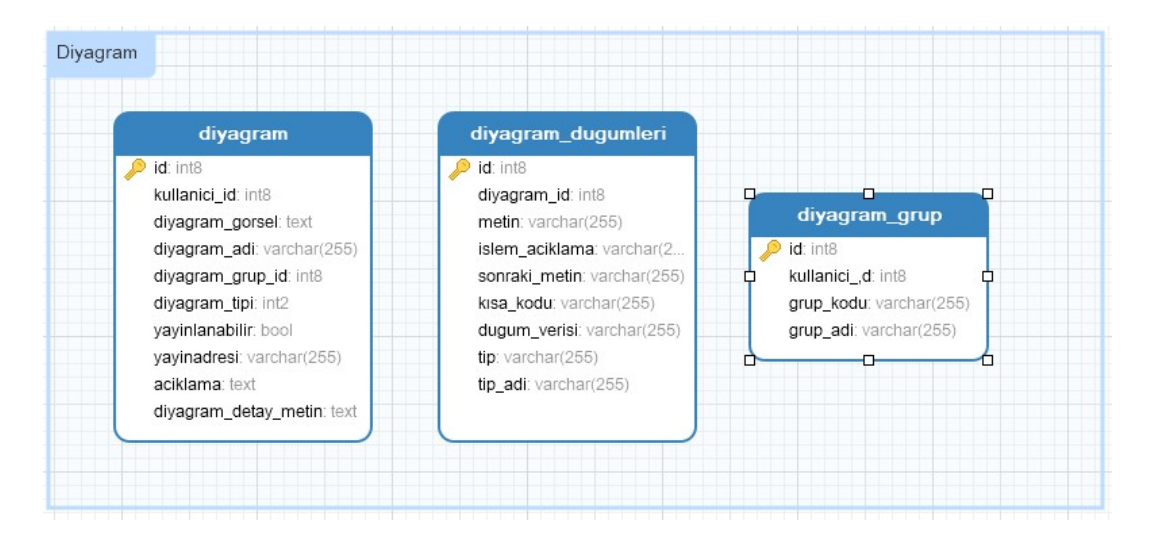

Şekil 12: Diyagram Tabloları

İş akış çizelgelerine ait verilerin saklandığı diyagram tabloları Şekil 12'de tablo, alan adları ve veri tipleri ile gösterilmektedir.

Diyagram Tablosu: Akış çizelgesine ait temel bilgilerin tutulduğu tablodur. Bu temel tablosu üzerinde ilgili diyagramın hangi kullanıcıya ait olduğu, çizelgenin adı, açıklaması, grubu, tipi, yayın adresi, herkese açık bir şekilde diyagramın yayınlanıp/yayınlanmayacağına ait bilgiler saklanmaktadır.

Diyagram Operasyonları: Akış çizelgesine ait işlem adımlarının saklanmış olduğu tablodur. Diyagram tablosuna "diyagram\_id" alanı ile ilişkilendirilmiştir. İşlem adımı, işlem kodu, yönlendirme açıklaması, işlem adımının tipi gibi bilgileri içermektedir.

Diyagram Grubu: Diyagram grubu tablosu ise kullanımın artması ile çoğalacak olan diyagramların belli bir gruba ait olması istenebilir. İnsan kaynakları müdürlüğü, yazılım geliştirme müdürlüğüne ait iş akışları ayrı ayrı gruplandırılıp, sistem üzerinden filtrelenmek isteyebilir. Diyagram grup tablosunun birincil anahtarı, diyagram tablosundaki "diyagram\_grup\_id" ile ilişkilendirilmiştir.

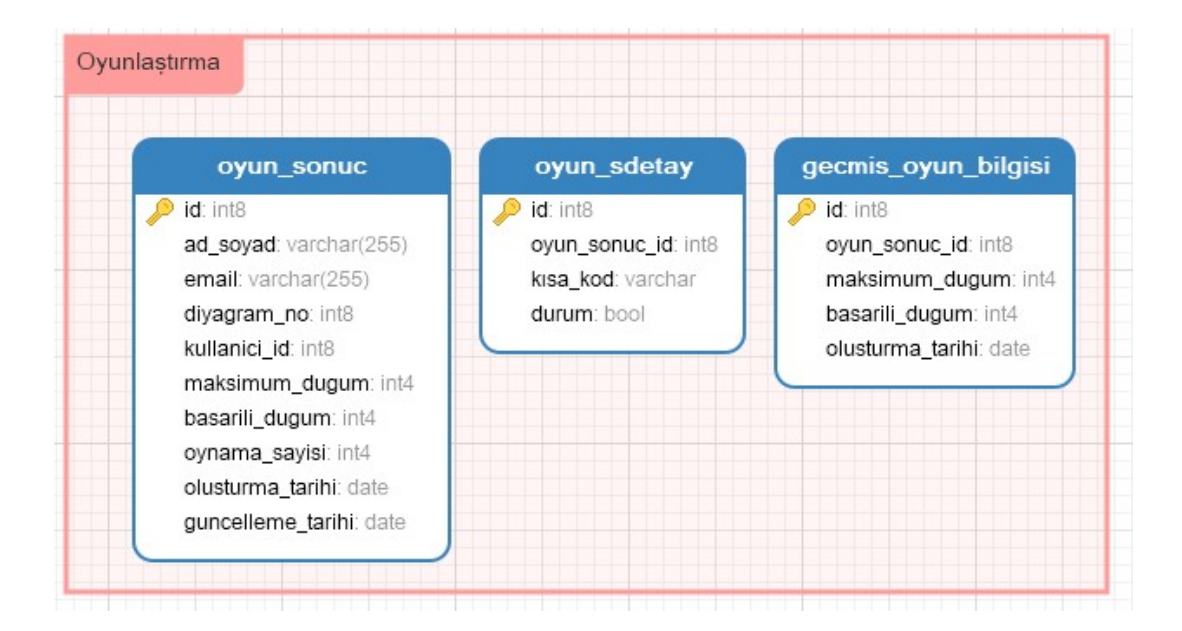

## 3.1.1.3 Oyun tabloları

Şekil 13: Oyun Tabloları

Oyun tabloları, iş akış çizelgesinin oyunlaştırma işlemi sonrasında oyun sonuçlarının ve birden fazla oynama sonrasında da oyun oynama geçmişi gibi bilgilerinin saklanmış olduğu tablolardır. Bu tablolar Şekil 13'de tablo adları, alan adları ve veri tipleri ile detaylı bir şekilde gösterilmektedir.

Oyun sonuçları: Oyunu oynayan kullanıcının adı, soyadı, mail adresi ve hangi iş akış çizelgesine ait olduğu temel bilgilerine ek olarak, özet genel skor bilgileri, oynanma sayısı gibi bilgileri tutmaktadır.

Oyun sonuçları detay: Oyun sonuçlarının detay tablosudur. İş akışı çizelgesinde yer alan her bir eleman için benzersiz bir "kısa\_kod" oluşturulmaktadır. Eşleştirme oyununda bu adımın başarılı olup olmadığı bilgisi ise "durum" alanında saklanmaktadır.

Geçmiş oyun sonuçları: Kullanıcılar oyunu birden fazla kez oynayabilir. Her oynama sonucuna ait geçmiş özet verilen tutulduğu tablodur.

#### 3.1.1.4 Anket tabloları

Anket tabloları, iş akışı çizelgelerinin oyunlaştırılması sonrasında anket olarak kullanıcıya sunulan, seçmeli soruları içeren tabloları ve kullanıcılar vermiş olduğu cevapların saklandığı tabloları kapsamaktadır. Şekil 14'de test tabloları, Şekil 15'de ise anket sonuçlarının saklanmış olduğu tabloların adları, alanları ve veri tipleri gibi bilgiler yer almaktadır.

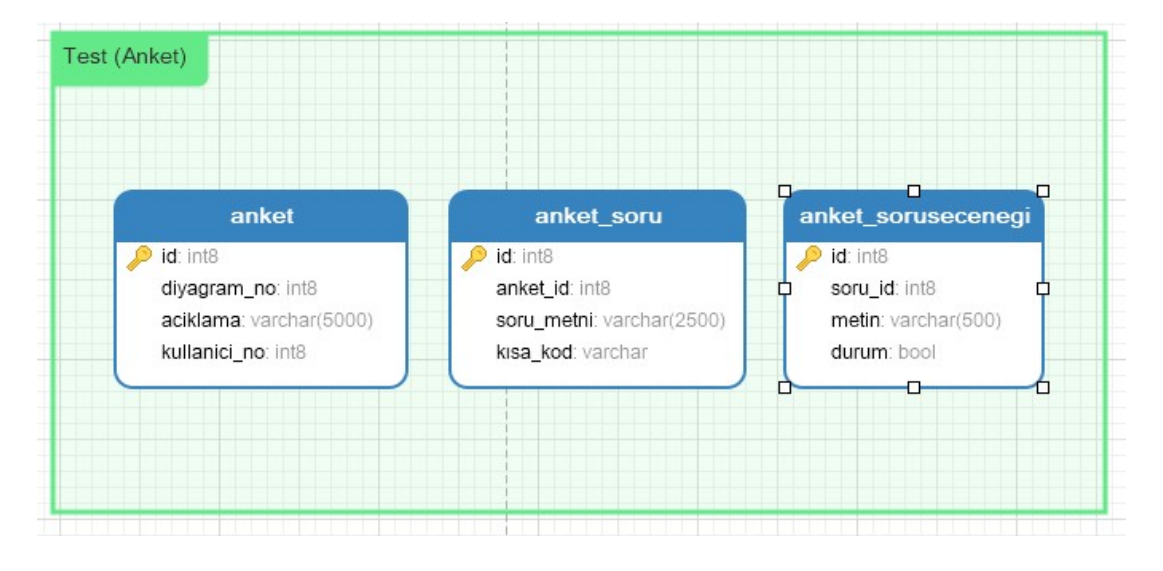

Şekil 14: Anket Tabloları

Anket tablosu: Anket işleminin temel başlık bilgisinin tutulduğu tablodur. Bu tabloda, hangi iş akış çizelgesine bağlı olduğu "diyagram\_no" alanı ile ilişkilendirilerek sağlanmıştır.

Anket soru tablosu: Anket işleminde yer alan soruların saklanmış olduğu tablodur. Soruların başlık bilgisi tutmaktadır. Hangi ankete ait olduğu bilgisi "anket\_id" ile ilişkilendirilerek sağlanmıştır. "kısa\_kod" alanı ile anket soruları, iş akış çizelgesindeki ilgili adım ile bağlanmıştır.

Anket soru seçeneği tablosu: Anket sorularının seçenekleri bu aşamada yer almaktadır. Sorular arasında birden fazla doğru cevap alabilir. Bu kapsamda da "durum" alanında ilgili cevabın doğru olup olmadığı bilgisi tutulmaktadır. Hangi soruya ait olduğuna dair ilişkilendirme ise "soru\_id" alanı ile sağlanmaktadır.

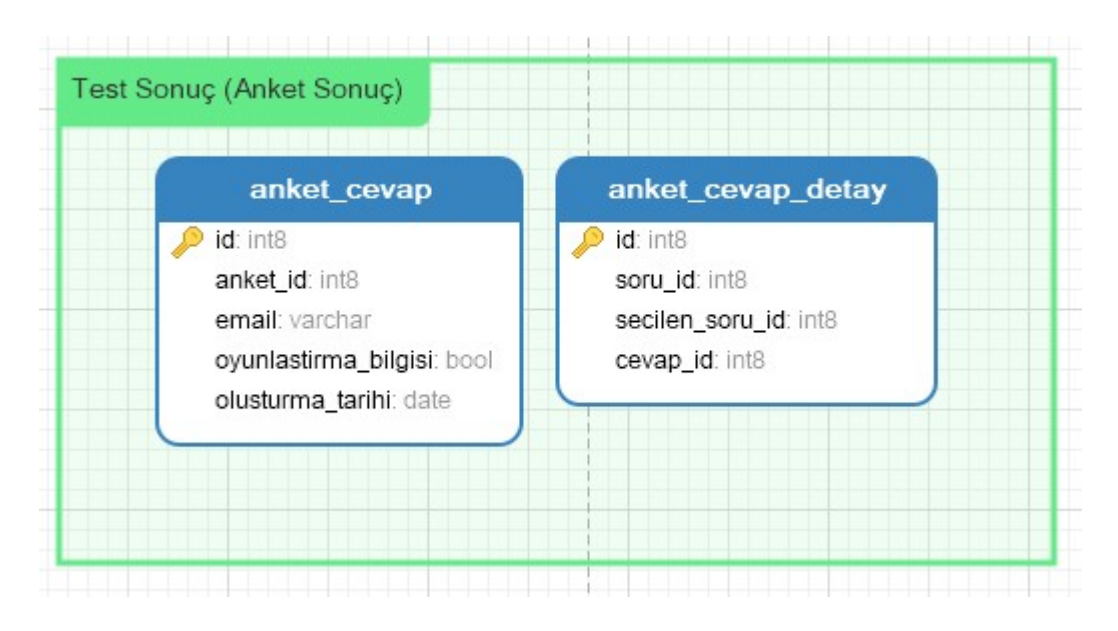

Şekil 15: Anket Tabloları (Sonuç)

Anket sonuç tablosu: Kullanıcıların cevap vermiş olduğu teste ait başlık yani temel bilgileri tutmaktadır. Cevaplama işlemlerinin hangi teste ait olduğu bilgisi "anket\_id" ile test tablosunun ilişkilendirilmesi ile sağlanmaktadır. Tablo üzerinde kullanıcıları birbirinden ayırt edebilmemiz için "email" alanı kullanılmaktadır.

Anket sonuç detay tablosu: Anket aşamasında seçilen seçeneğe ait bilgilerin tutulduğu tablodur. Hangi sorunun seçeneği olduğu ve verilen cevap gibi bilgiler yer almaktadır.

#### 3.1.2 Sayfa tasarımları

İş akış çizelgelerinin tanımı, oyunlaştırılması ve internet ortamında yayınlanması sürecinin kontrol işlemlerinin yapılmış olduğu sayfaların tasarımları ile ilgili görseller aşağıda yer almaktadır.

#### 3.1.2.1 Mail grupları sayfası

Kullanıcı menüsü üzerinden "Mail Grupları" kısmına giriş yapıldığı zaman mail gruplarının listesi gelmektedir. Bu sayfa üzerinden yeni bir mail listesi tanımı için ilgili süreç başlatılabilir, daha önceden oluşturulan mail grupları düzenlenebilir veya

silinebilir. Mail grupları listesi ve diğer işlevlerin gerçekleştirileceği sayfanın görseli Şekil 16'da yer almaktadır.

| E-Akış                      | $\equiv$            |         |                    |            |                          |
|-----------------------------|---------------------|---------|--------------------|------------|--------------------------|
| <b>B</b> Dashboard          | Mail Grupları       |         |                    |            |                          |
| X Diyagramlar               |                     |         |                    |            |                          |
| X Oyun Sonuçları            | + Yeni Mail Listesi |         |                    |            |                          |
| Diyagram Grupları           | Kodu                | Adı     | Tanımlı Mail Adeti | Kullanımda |                          |
| $\rightarrow$ Mail Grupları | 01                  | 1. Grup | $\mathbf{1}$       | Evet       | $\overline{\mathcal{Q}}$ |
| $\rightarrow$ Anketler      | 02                  | 2. Grup | $\mathbf{1}$       | Evet       |                          |
|                             |                     |         |                    |            | $\mathbf G$<br>音         |
|                             |                     |         |                    |            |                          |

Şekil 16: Mail Grupları Sayfası

Mail grubu ekleme aynı zamanda düzenleme işlemlerinin yapılmış olduğu sayfaya ait görsel Şekil 17'de gösterilmektedir.

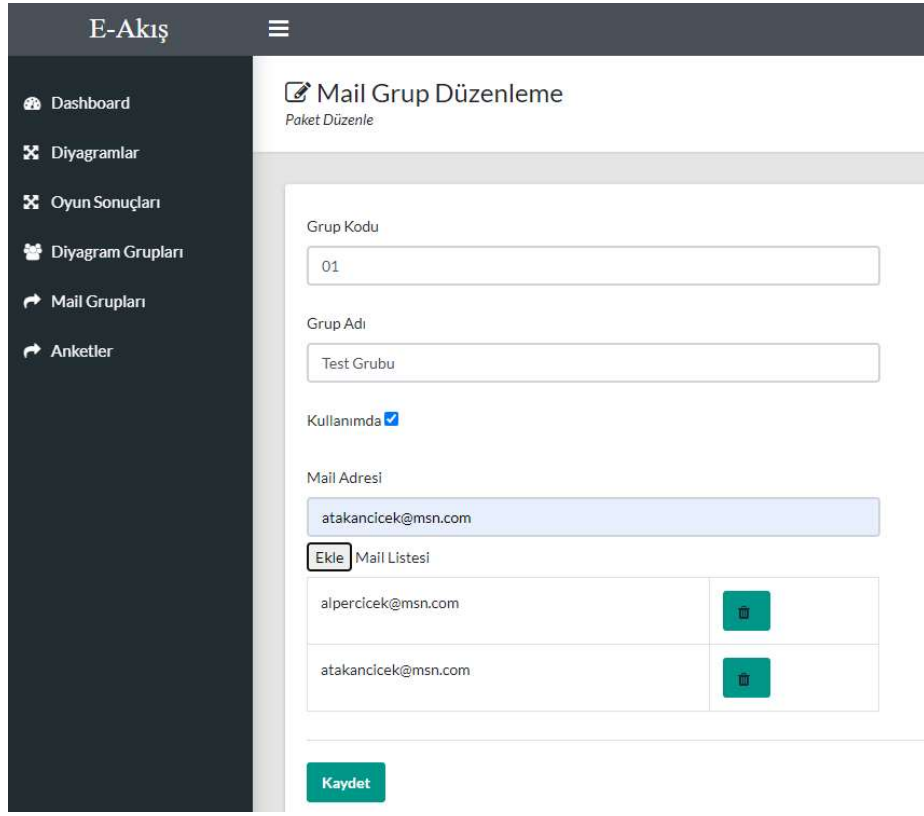

Şekil 17: Mail Grubu Ekleme/Düzenleme Sayfası

## 3.1.2.2 Diyagram grupları sayfası

Diyagram tanımlamalarına ait grup bilgileri için yeni bir tanım, düzenleme ve silme işlemlerinin gerçekleştireceği sayfanın görseli Şekil 18'de yer almaktadır.

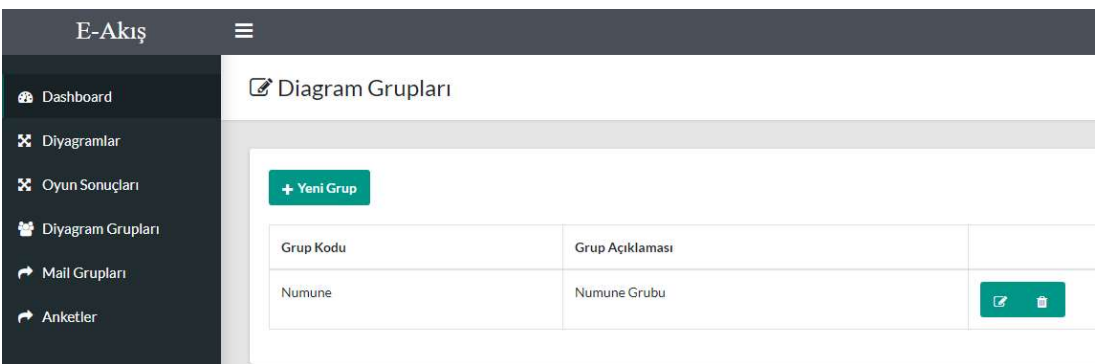

Şekil 18: Diyagram Grupları Sayfası

Şekil 19'da ise hem diyagram grubu ekleme hem de düzenleme işleminde kullanılan sayfanın görüntüsü yer almaktadır.

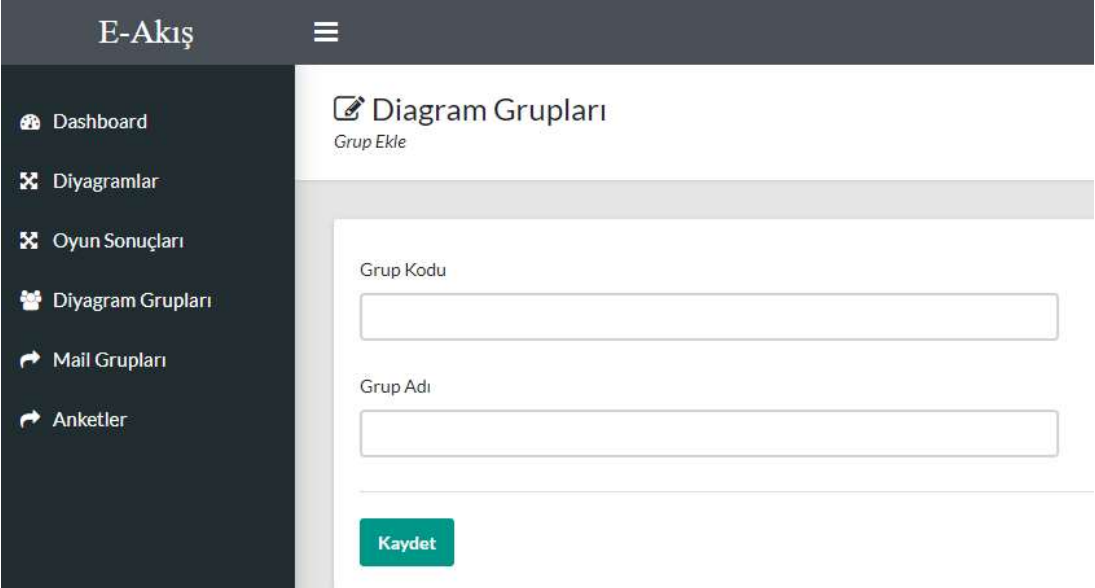

Şekil 19: Diyagram Grupları Ekleme/Düzenleme Sayfası

### 3.1.2.3 Oyun sonuçları sayfası

Oyun sonuçlarının genel bilgilendirmesinin yapıldığı sayfadır. Bu sayfa içerisinde oyunlaştırılan iş akışlarını, oynanma sayısı bilgisine ait görsel Şekil 20'de yer almaktadır.

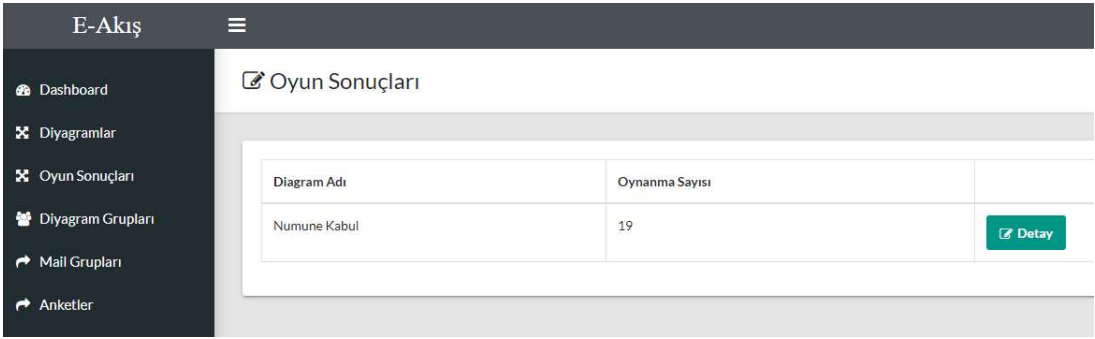

Şekil 20: Oyun Sonuçları Sayfası

Şekil 20'de yer alan "Detay" butonu ile ilgili oyun sonuçlarına ait detay sayfası açılmaktadır. Bu sayfa içeriğinde de oyunu oynayan kullanıcı bilgileri yer almaktadır. Oyun sonuçlarına ait detay bilgilerin yer aldığı görsel Şekil 21'de gösterilmektedir.

| E-Akiş                 | $\equiv$         |      |                    |                          |                |                | Δ                      |
|------------------------|------------------|------|--------------------|--------------------------|----------------|----------------|------------------------|
| <b>@</b> Dashboard     | C Oyun Sonuçları |      |                    |                          |                |                | <b>谷</b> / Oyun Sonuçl |
| X Diyagramlar          |                  |      |                    |                          |                |                |                        |
| X Oyun Sonuçları       | Ad Soyad         | Mail | <b>Toplam Adım</b> | Başarılı Adım            | Başarısız Adım | Oynama Sayısı  |                        |
| Diyagram Grupları      |                  |      | $\mathbf{8}$       | 7                        | $\mathbf{1}$   | $\mathbf{1}$   | <b>8</b> Detay         |
| Mail Grupları          |                  |      | $\rm ^8$           | $\overline{\phantom{a}}$ | $1\,$          | $\,1\,$        |                        |
| $\rightarrow$ Anketler |                  |      |                    |                          |                |                | <b><i>S</i></b> Detay  |
|                        |                  |      | $\rm ^8$           | $\overline{7}$           | $\mathbf{1}$   | $\mathbf{1}$   | <b>Z</b> Detay         |
|                        |                  |      | $\rm ^8$           | 5                        | $\overline{3}$ | $\overline{2}$ | <b>3</b> Detay         |
|                        |                  |      | $\rm ^8$           | $\overline{4}$           | $\overline{4}$ | $\mathbf{1}$   | <b>Z</b> Detay         |
|                        |                  |      | $\mathbf{8}$       | $\overline{0}$           | $^{\circ}$     | $1\,$          | <b>Z</b> Detay         |
|                        |                  |      | $\rm ^8$           | $\circ$                  | $\,$ 8 $\,$    | $1\,$          | <b>B</b> Detay         |
|                        |                  |      | $\rm ^8$           | $\overline{4}$           | $\overline{4}$ | $1\,$          | <b><i>C</i></b> Detay  |

Şekil 21: Oyun Sonuçları Detay

Şekil 22'de ise oyun sonuçlarına ait geçmiş kayıtların, genel özet bilgisi yer almaktadır.

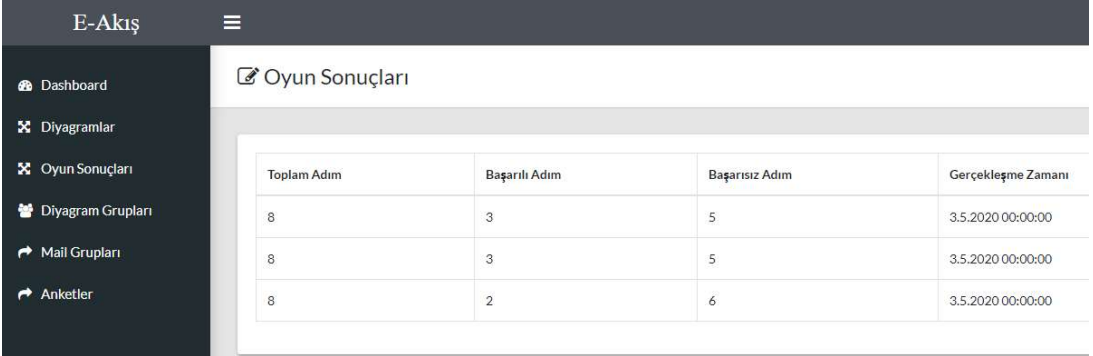

Şekil 22: Oyun Sonuçları Geçmiş Detayı

# 3.1.2.4 Diyagram sayfası

Diyagram oluşturma, düzenleme, silme ve yayınlanma adresi gibi bilgileri içermektedir. Diyagram sayfası Şekil 23'de yer almaktadır.

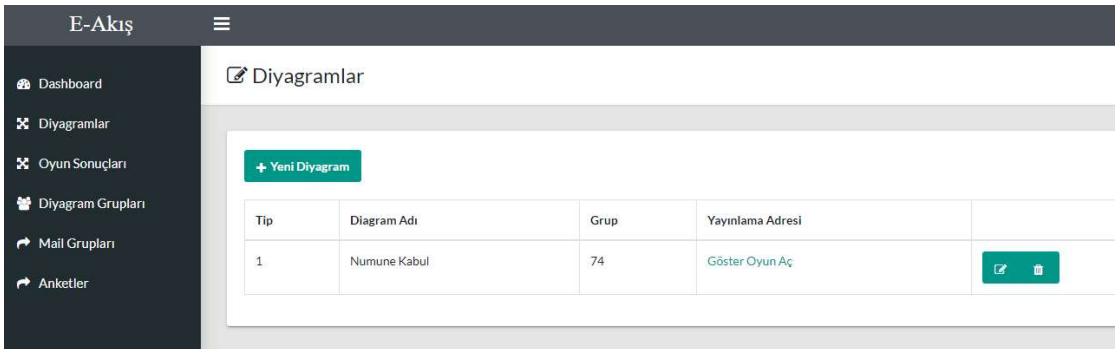

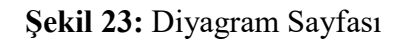

Diyagram tanımı oluşturma veya düzenleme işlemi yapıldığında, kullanıcıyı Şekil 24'deki gibi bir sayfa içeriği karşılıyor olacaktır. Bu sayfa içeriği "Diyagram" ve "Oluşturma" adında 2 ayrı grup içeriğinde kullanıcıya sunulmuştur. "Diyagram" grubu içerisinde Şekil 24'de de görüldüğü gibi diyagrama ait temel tanım bilgileri yer almaktadır.

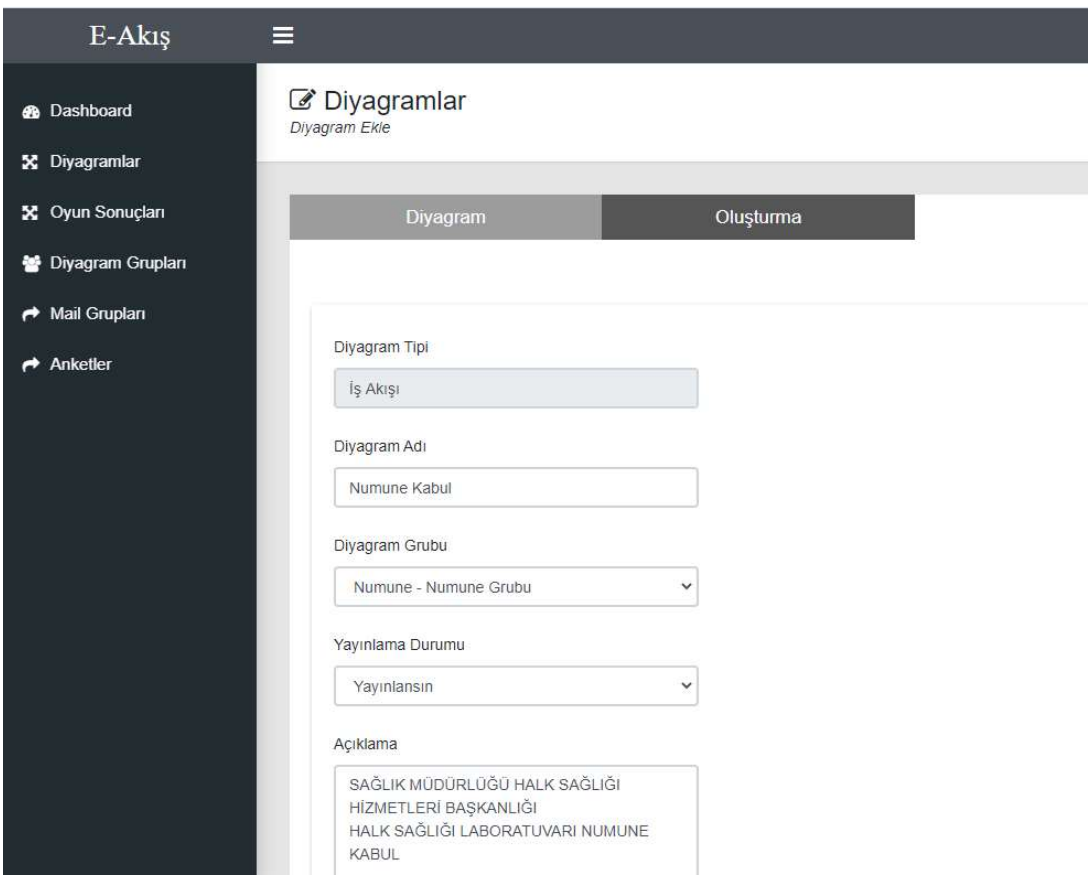

Şekil 24: Diyagram Tanım Ekleme/Düzenleme Sayfası

Şekil 25'de ise iş akış grafiğinin eklenmesi ve düzenlenmesi gibi işlemlerin yapılmış olduğu bir sayfadır. Bu sayfa içeriğinde iş akışı listesi, iş akışına herhangi bir adımın eklenmesi gibi süreçleri kapsamaktadır.

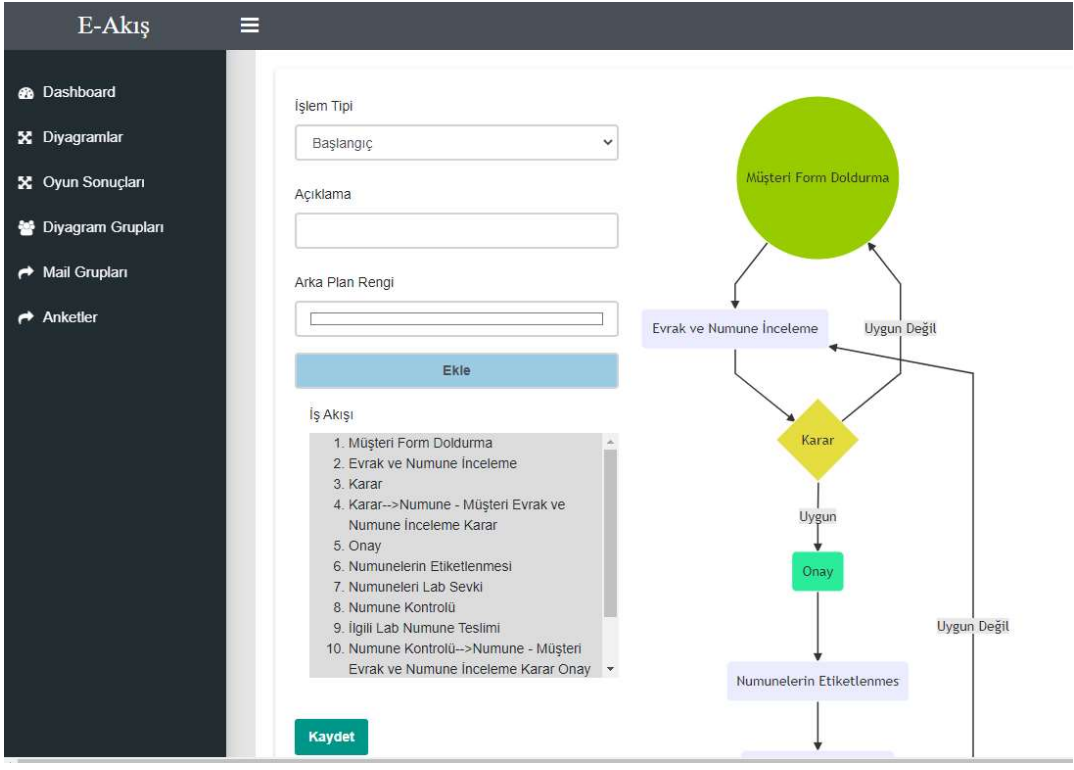

Şekil 25: Diyagram İş Akış Çizelgesi Ekleme/Düzenleme Sayfası

# 3.1.2.5 Test/anket sayfası

Şekil 26'da ise yeni bir anket ekleme ve düzenleme gibi işlemlerin yapılacağı sayfanın görseli yer almaktadır.

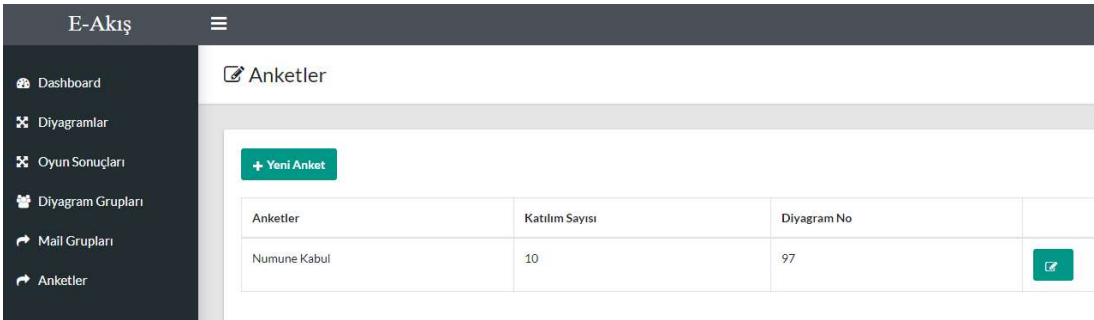

Şekil 26: Anket Sayfa

#### 3.1.3 Kullanılan teknoloji ve kütüphaneler

Oyunlaştırma özelliği bir web uygulaması üzerinde gerçekleştirilmiştir. Bu kapsamda kullanılan teknolojiler ve açıklamalar aşağıda yer almaktadır;

- .NET Core 3.0: teknolojisi ile yazılmıştır. Tercih edilmesinin nedenleri arasında Windows veya UNIX işletim sistemleri üzerinde barındırılabilmektedir.
- MermaidJS: Açık kaynaklı bir javascript kütüphanesidir. İş akış çizelgelerinin çizimlerinde kullanılmıştır.
- JavaScript: web tarayıcılarının desteklemiş olduğu bir dildir. Tamamen istemcinin yani tarayıcının üzerinde çalışmaktadır.

### 3.2 İş Akışlarını Oyunlaştırma Yöntemi ile Öğrenme Modellemesi

#### 3.2.1 Oyunlaştırma yöntemi literatür araştırması

Mohammed (2018), e-öğrenim sistemi üzerinde rozet, puan, puan listesi ve seviye gibi oyun elemanlarını kullanarak, oyunlaştırma modellemesi sonrasında e-öğrenim sistemi üzerindeki öğrencilerdeki etkisini incelemiştir. Deney grubunda 30 kişi üzerinde oyunlaştırma elemanlarını kullanarak, kontrol grubunda ise 17 kişi üzerinde oyunlaştırma elemanları olmadan toplam 2 grup üzerinde inceleme yapmıştır. Araştırma öncesi iki grup üzerinde herhangi bir fark olmadığını, uygulama aşaması sonrasında deney grubu öğrencilerinin, kontrol grubuna istatiksel olarak daha yüksek not aldığı gözlemlenmiştir. Öğrenciler, oyunlaştırma elemanlarının kullanımı, eğitimde faydalı olduğunu belirtmişlerdir.

Duman (2019), oyunlaştırma yöntemi ile geliştirmiş olduğu "ClassDojo" adındaki uygulama ile öğrencilerde İngilizce öğrenimi üzerindeki etkilerini incelemiştir. Oyunlaştırma elemanı olarak liderlik tablosu, avatarlar, rütbe, puanlar ve ödülleri kullanmıştır. Araştırmada bir Anadolu Lisesinden, 9.sınıfta olan 104 tane öğrenci katılmış olup, veriler ise bir anket uygulaması yoluyla toplanmıştır. Oyunlaştırma sayesinde öğrencilerin motivasyonun ve katılım artmasında önemli katkıları olduğunu ve bu kapsamda da yabancı dil geliştirmelerinde önemli bir rol aldığı gözlemlenmiştir.

İlhan (2015), oyunlaştırma yöntemi ile uyuma ve uyanma alışkanlıklarının kısa vadede değiştirilmesine yönelik inceleme yapmıştır. Yapılan araştırmada, İlhan (2015)'ın geliştirmiş olduğu "Sleepy Bird" uygulaması kullanılmıştır. Geliştirilen uygulamanın oyunlaştırılmış ve oyunlaştırılmamış sürümleri bulunmaktadır. Araştırmada toplam 26 kişi olmak üzere 13'ü oyunlaştırılmış, diğer 13 kişi ise oyunlaştırılmamış sürümünü kullanarak iki hafta süresince takip edilmiştir. Araştırma sonucunda ise uzun vadede davranışsal değişiklik eğilimi saptanmış olup, kısa vadede ise oyunlaştırılmış alarm sürümü ile oyunlaştırılmamış sürümü kullanan kullanıcılara göre uyuma ve uyanma saatleri konusunda daha çok motive edici olduğu belirtilmiştir.

Gürol (2014), bulut bilişiminde uygulama geliştiricileri üzerinde oyunlaştırma yöntemi kullanarak, geliştiricileri puanlayıp, ödüllendirmiştir. Araştırmada, ImonaCloud üzerinde geliştirilecek uygulamalar için 11 takımdan oluşan 2-3 kişilik gruplar İTU Çekirdekte düzenlenen Hackathon'da puanlandırılmıştır. Puanlar, seviye ve rozetler gibi oyunlaştırma elemanları kullanılmış olup, geliştirilen puanlama sistemi sayesinde her uygulamanın zorluk seviyesine göre puanlama sistemi oluşturulmuştur. Araştırmada yeni başlayan geliştiricilerin platformu hızlı öğrenmesi ve daha fazla geliştirmelerin bulut bilişimi üzerinden gerçekleştirmesi hedeflenmiş olup, modelin farklı yaklaşımlar ile daha da iyileştirileceği belirtilmiştir.

Yılmaz (2016), yazılım geliştirme uzmanlarının kişilik tiplerini keşfederek, yazılım geliştirme süreçlerini oyunlaştırma yöntemi ile iyileştirilmesine yönelik bir araştırma yapmıştır. Yazılım geliştirme süreçlerinde, yazılım geliştirme uzmanlarının kişiliğe bağlı olan uyumsuzluğu, ilgili geliştirme sürecini olumsuz yönde etkilemekte olduğunu belirtmiştir. Anket verileri ile etkileşimli yapılan kâğıt üzerindeki veriler karşılaştırılmıştır. Oyunlaştırma yöntemi ile geliştirilen etkileşimli uygulama ile kişilik testleri de dikkate alındığı zaman yazılım geliştirme uzmanlarının süreçlerinde iyileştirmede yardımcı olduğu gözlemlenmiştir. Olgun (2018) ise yazılım geliştirme süreçlerinde oyunlaştırma yöntemlerinin kullanılması ile ilgili yeterince kanıt bulunmadığını fakat geliştirme ve süreçleri iyileştirmeye yönelik yaklaşımların yapıldığını belirterek genel bir sınıflandırma incelemesi yapmıştır. Yapmış olduğu araştırma sonucunda ise yazılım geliştirme süreçlerini sosyal etkenlerin etkileyebileceğini ve bunlarında değerlendirilmesi gerektiğini belirtmiştir. Yılmaz (2016)'ın yapmış olduğu çalışma, Olgun (2018)'in üzerinde durulması gereken sosyal konulardan birisi olduğu görülmektedir.

Erensoy (2019), e-ticaret sistemleri üzerinde müşteri sadakatinin sağlanmasını, oyunlaştırma modeli olan Octalysis üzerindeki 8 adet dürtü ile motivasyonlarını belirlemiş olup hizmet olarak bir yazılıma dönüştürülmesini sağlamıştır. Araştırmada 6 adet e-ticaret sitesi incelenmiş ve müşterilerin yapmış olduğu 27 adet davranış göz önüne alınarak dürtülerin sonuçlarını incelemiştir. Derin öğrenme ve makine öğrenme gibi tekniklerin kullanılabileceğini, motivasyonun hangi dürtüler üzerinde daha etkili olabileceği üzerinde yönlendirmeler yapılabileceğini belirtmiştir.

Yapılan literatür araştırmasında, oyunlaştırmanın öğrenim üzerindeki etkilerinin olumlu olduğu gözlemlenmiştir. Literatüre katkı sağlayabilmek adına yapılan yaklaşımlar örneklendirilerek, iş akış çizelgelerinin oyunlaştırma modellemesi ile daha verimli ve hafızada kalıcılığının artmasına yönelik tespitler yapabilmemiz için iki farklı modelleme yapılmıştır.

- 1. İş akış çizelgesi ve test modellemesi
- 2. İş akışı çizelgesini oyunlaştırma ve test modellemesi

Yukarıdaki birbirinden farklı iki modelleme, karşılaştırılarak oyunlaştırmanın ilgili model üzerindeki etkisi araştırılmıştır. Her iki modelleme aşamasında da sağlık sektöründen herhangi bir laboratuvar sürecindeki "Numune Kabul" süreci ele alınmıştır. Bu kapsamda, farklı bir sektörde çalışan herhangi bir kullanıcı, oyunlaştırılmış iş akış çizelgesi ile eğlenceli vakit geçirirken öğrenme konusundaki motivasyonu incelenecektir. Werbach ve Hunter (2012) tarafından geliştirilen D6 tasarım modellemesi uyarlanmıştır. Aşağıda modellemeler ile ilgili detaylı bilgiler yer almaktadır.

## 3.2.2 İş akış çizelgesi ve test modellemesi

Bu modellemede, iş akışı çizelgesi kullanıcılara bir web uygulamasının adresi olacak şekilde gönderilmiştir. Oyunlaştırma özelliği bu model üzerinde aktif olmamaktadır. İş akış çizelgesinin görseli, görselde yer alan iş akış çizelgesine ait ilgili süreci daha anlaşılabilir bir şekilde olması için temel bilgiler paylaşılmaktadır. Kullanıcıdan, akışı ve akış tanımı ile ilgili yer alan içeriği dikkatli incelenmesi istenmiştir. Şekil 27'de, modellemeye ait görsel yer almaktadır.

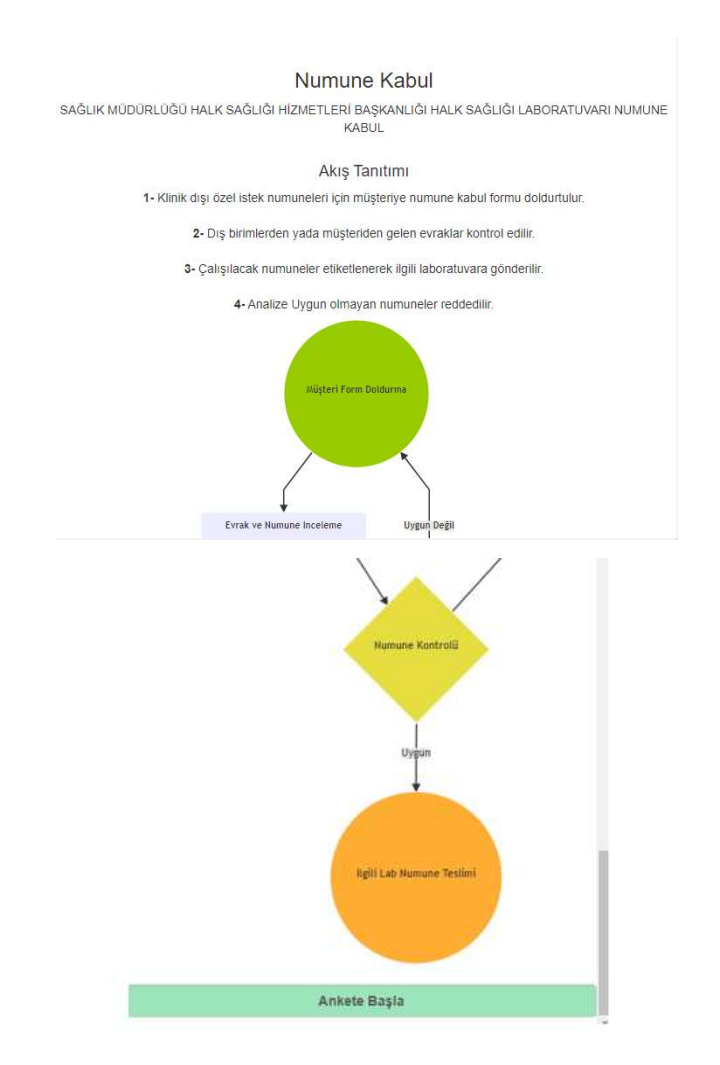

Şekil 27: İş Akışı Çizelgesi (Bilgilendirme)

Şekil 27'deki modeli inceleyen kullanıcılar, kendilerini yeterli hissettikleri zaman sayfa içerisinde yer alan "Ankete Başla" butonu ile test aşamasına geçmektedir. Test aşamasında ise iş akış çizelgesinde yer alan adımlara ait birer soru karşılığı bulunmaktadır. Test işlemine ait görsel Şekil 28'de yer almaktadır.

# Numune Kabul

1. Numuneleri Lab Sevki işlem adımında önceki ve sonraki işlem adımı nedir?

- O Önce: Onay, Sonra: Numuneleri Lab sevki aşamasıdır.
- O Önce: Numunelerin Etiketlenmesi, Sonra: Numunelerin Kontrolü
- O Önce: Numune Kontrolü, Sonra: İlgili Lab Numune Teslimi
- O Once: Müşteri Form Doldurma, Sonra: Evrak ve Numune İnceleme.
- 2. Numune Kontrolü aşamasındaki sürec nasıldır?

Uygun olması durumunda ilgili lab numune teslimi yapılır.

- O Uygun olmaması durumunda ise evrak ve numune inceleme aşamasına gönderilir.
- O Numuneler etiketlenir.
- O Numuneler lab sevkiyatına hazırlanır.
- C Evrak ve numune incelemesi yapılır.
- 3. İlgili Lab Numune Teslimi için aşağıdakilerden hangisi doğrudur?
- O Bu aşamada evrak kontrolü yapılır.
- $\circlearrowright$  Tüm kontrol aşamalarından geçen evrak ve numuneler için lab sevki tamamlanır
- O Onay işlemi aşamasından geçmemektedir.
- O Numune etiketlenmesi bu aşamada yapılmaktadır.
- 4. Klinik dışı veya özel istek ile gelen numuneler için ilk hangi işlem yapılır?
- Evrak ve Numune İncelenir.
- Müşteri/Numune kabul formu doldurulur.
- O Numuneler Etiketlenir.
- O Laboratuvara sevk işlemleri yapılır.
- 5. Evrak ve Numune inceleme aşamasından sonra hangi işlem yapılmaktadır?
- O Numuneler Etiketlenir.
- C Evraklar kontrol edilir.
- O Laboratuvara sevkiyat yapılır.
- O Karar aşaması ile ilgili iş sürecine yönlendirilir.

#### 6. Onay islemine gelen is sürecinde yapılması gereken ilk islem nedir?

- O Numune kontrolü.
- O Lab sevki için hazırlıkların yapılması.
- O Numunelerin etiketlenmesi
- C Igili lab numune teslimi

7. Numunelerin Etiketlenmesi işlem adımında önceki ve sonraki işlem nedir?

- O Önce: Onay, Sonra: Numuneleri Lab sevki aşamasıdır.
- O Önce: Evrak ve Numune İnceleme, Sonra: Numune Kontrol
- O Önce: İlgili lab numune teslimi, Sonra: Numune kontrolü
- O Önce: Onay, Sonra: Numune kontrolü

8. Karar aşamasında hangi işlem yapılmaktadır?

- Uygun olan kayıtlar onay işlemine aktarılırken,
- O uygun olmayanlar müşteri form doldurmaya yönlendirilir
- O Numuneler etiketlenir.
- O Numune kontrolü yapılır.
- C Evraklar kontrol edilir.

Gönder

Şekil 28: Model Test Aşaması

#### 3.2.3 İş akışı çizelgesini oyunlaştırma ve test modellemesi

Bu modellemenin içerisinde oyunlaştırma vardır. İş akış çizelgelerinin kolay öğrenilmesi, akılda kalıcılığının arttırılması hedeflenerek bir modelleme işlemi yapılmıştır. Oyunlaştırma ile geliştirilen bu eğitim modellemesinde eşleştirme oyunu yapılmıştır. Kullanıcıdan, iş akış çizelgesi ile iş akış adımlarını doğru olacak şekilde eşleştirilmesi istenmektedir. Eşleştirme yöntemi sayesinde kullanıcılar bir sonraki ve bir önceki iş akış adımı konusunda görsel anlamda da bilgi sahibi olacaklardır. Eşleştirme oyununa ait görsel Şekil 29'da yer almaktadır.

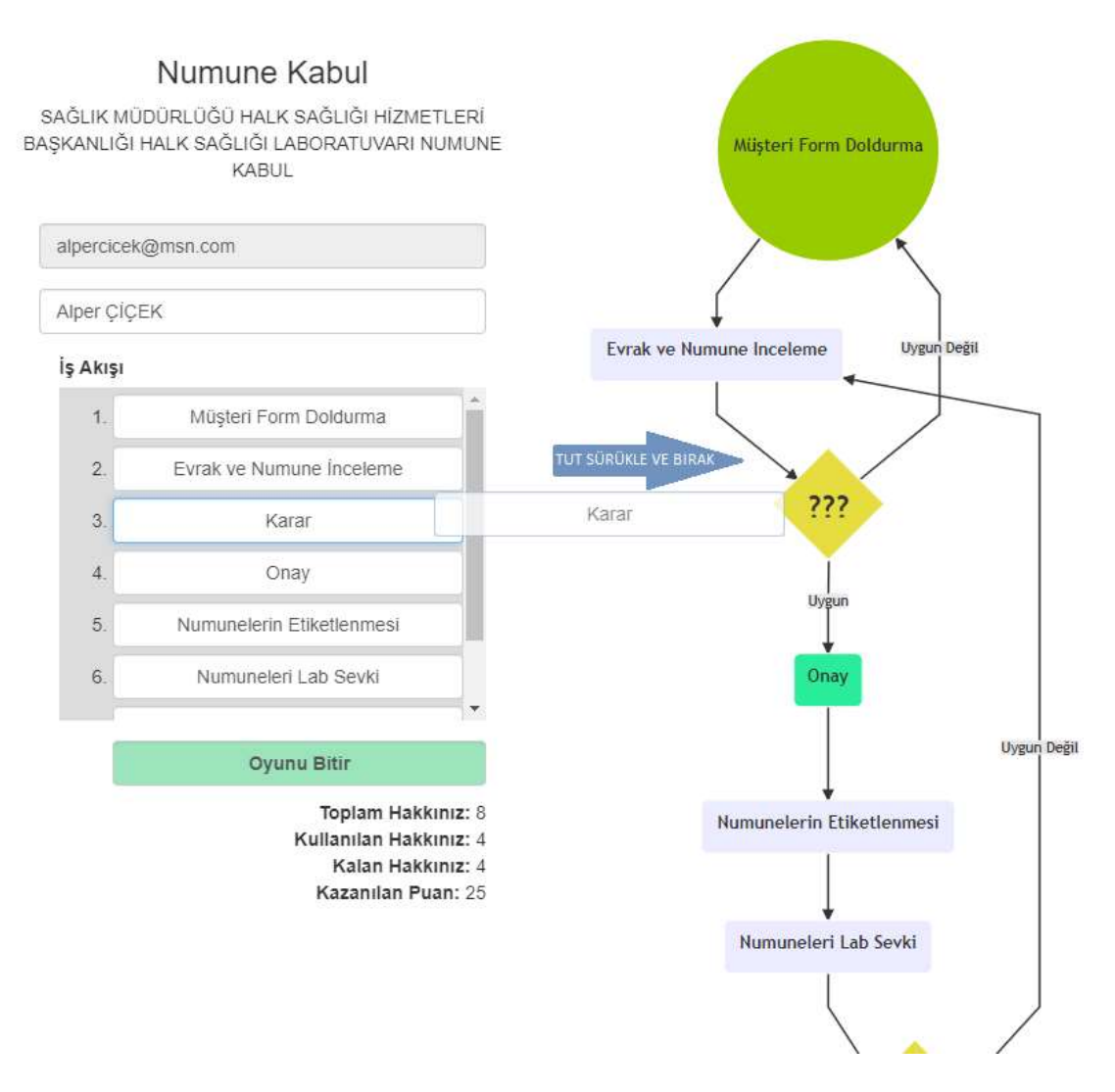

Sekil 29: İs Akıs Cizelgesi (Oyunlaştırma)

Oyunlaştırma aşamasında geliştirilen algoritma, tamamen rastgele herhangi bir adım seçmektedir. Algoritmanın belirlemiş olduğu iş akış adımı, iş akış çizelgesinde "???" şeklinde, Şekil 28'de de görüldüğü gibi yazı tipi ve boyutu da değiştirilerek kullanıcılara belirtilmektedir. Bu aşamada kullanıcı tetiklenerek hangi iş akış adımına ait bir eşleştirme yapacağına karar vermektedir.

Kullanıcıların motivasyonunu yükseltilmesi için puanlama sistemi kullanılmıştır. 100'lük puanlama sistemi tercih edilmiştir. İş akıl çizelgesinde yer alan adım sayısına göre hesaplama sağlanmıştır. Yukarıda yer alan Şekil 29'da genel puanlama bilgilendirmeleri sol altta yer almaktadır. Aynı zamanda kullanıcılara anlık olarak başarılı ve başarısız bir eşleştirme sonrasında bilgilendirmeler yapılmaktadır. Başarılı bir eşleştirmede Şekil 30'da görüldüğü gibi bir geri bildirim sağlanmaktadır. Puan

kazandıkça ve kullanıcıya bu bilgilendirme yapıldığında onun motivasyonunu arttıracağı literatür araştırmalarından benimsenmiştir.

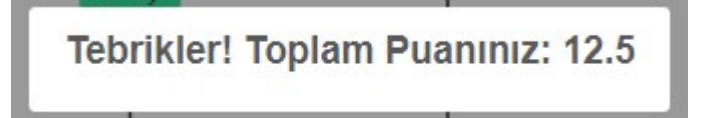

Şekil 30: Eşleştirme Oyunu Başarılı Bilgilendirme

Oyunu oynayan kullanıcı hatalı bir eşleştirme yapabilir. Bu aşamada kullanıcının motivasyonunu düşürmemek adına herhangi bir puan düşüşü yapılmamıştır. Öğrenme modellemesinin daha da başarılı olabilmesi adına bir yaklaşım sağlanmıştır. Sağlanan bu yaklaşım ile kullanıcılara yanlış bir cevap verdiğine yönelik bir bilgilendirmenin yanına ek olarak doğru eşleştirmenin de hangisine ait olacağı bilgisi Şekil 31'de gösterildiği gibi sağlanmıştır. Böylece kullanıcılar hatalı bir işlem de yapsa doğru eşleştirmenin hangisi olduğu konusunda bilgi sahibi olacaktır.

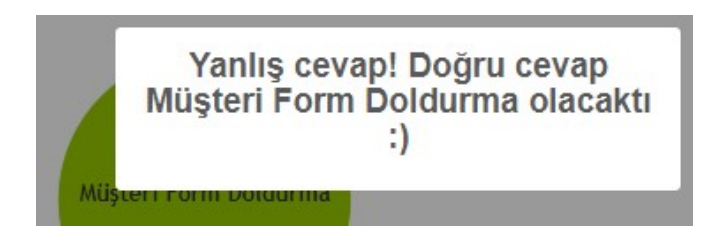

Şekil 31: Eşleştirme Oyunu Başarısız Bilgilendirme

Tüm eşleştirme işlemleri tamamlandığında, ilgili oyun sonucuna ait ait veriler sisteme kaydedilmektedir. Kaydetme işlemi sonrasında da kullanıcıların önüne Şekil 32'deki gibi "Sıra Testte!" başlıklı bir bilgilendirme ile "8 sorudan oluşan ufak bir testle öğrenmeni ölçmek ister misin?" sorusu yöneltilmektedir. Bu aşamada kullanıcılara soru sayısı bilgilendirmesi ve tamamen öğrenmeyi ölçümleyen bir yaklaşım ile değerlendirilmesi sağlanmıştır. Kullanıcı bu noktada "Evet" butonuna tıkladığı zaman;

ilk modellemede bahsedilen ve Şekil 28'de yer alan model test aşamasındaki test sayfası yönlendirilmektedir.

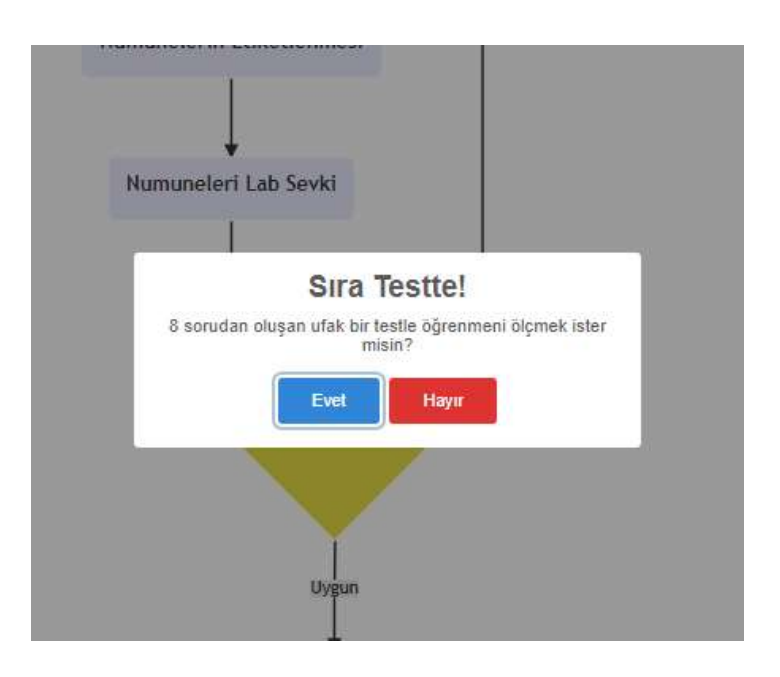

Şekil 32: Test Yönlendirmesi

İş akış çizelgesindeki her bir iş akış adımına ait görselin bir kısa kodu vardır. İş akışına ait oluşturulan testte yer alan soru ile bu kısa kod ile ilişkilendirilmiştir. Eşleştirme oyununda başarısız olan bir kullanıcı, test aşamasında başarılı olabilir. Böyle bir sonuç ilgili öğrenme modellemesinin de başarılı olduğunu göstermektedir. Oyun içerisinde yapılan hatalı eşleştirmeler sonrasında da kullanıcılar bilgilendirildiği için bir farkındalık ile öğrenimi sağlanmıştır.

## 4. BULGULAR VE YORUM

## 4.1 İş Akış Çizelgelerinin İnceleme ve Oyunlaştırma Testinin İncelenmesi

İş akış çizelgelerinin incelenmesi sonrası kullanıcılar 8 adet soru içeren bir test işleminden geçmektedir. 8 adet soru sınırlaması belirlenen iş akış çizelgesindeki her bir işlemi ifade etmektedir. Bu kısım ile ilgili geliştirilen eğitim modellemelerini yöntem bölümünde detaylı bir şekilde ifade edilmiştir.

Yöntem bölümünde, iş akış çizelgelerinin oyunlaştırma ve iş akış çizelgelerinin incelenmesi sonrasında kullanıcılara yönlendirilen, Şekil 28'de yer alan model test aşamasındaki anket sonuçları, SPSS (Statistical Package for the Social Sciences) uygulaması kullanılarak, sorulara verilen cevapların sıklık ve oran bilgileri aşağıdaki tablolarda incelenmiştir.

1. soru olan "Numuneleri Lab Sevki işlem adımında önceki ve sonraki işlem adımı nedir?" sorusunun doğru cevabı "Önce: Numunelerin Etiketlenmesi, Sonra: Numunelerin Kontrolü" şeklindedir. Tablo 3'de oyunlaştırma özelliği olmadan inceleme yapıp ankete katılan, Tablo 4'de ise oyunlaştırma sonrasında ankete katılan kullanıcıların sonuçları yer almaktadır. Oyunlaştırma sonrasında kullanıcıların vermiş olduğu doğru cevap oranının arttığı gözükmektedir.

| Soru Seçenekleri                                        | Sıklık | Oran  |
|---------------------------------------------------------|--------|-------|
| Önce: Müşteri Form Doldurma, Sonra: Evrak ve Numune     | 9      | 18,0  |
| <i>inceleme</i>                                         |        |       |
| Önce: Numune Kontrolü, Sonra: İlgili Lab Numune Teslimi | 9      | 18,00 |
| Önce: Numunelerin Etiketlenmesi, Sonra: Numunelerin     | 14     | 28,0  |
| Kontrolü                                                |        |       |
| Önce: Onay, Sonra: Numuneleri Lab sevki aşamasıdır.     | 18     | 36,0  |
| Toplam                                                  | 50     | 100.0 |

Çizelge 4: 1. Soru İçin İnceleme Sonrası Anket Sonuçları

| Soru Seçenekleri                                        | Siklik Oran |       |
|---------------------------------------------------------|-------------|-------|
| Once: Müşteri Form Doldurma, Sonra: Evrak ve Numune     | 4           | 8,0   |
| Inceleme                                                |             |       |
| Önce: Numune Kontrolü, Sonra: İlgili Lab Numune Teslimi | 9           | 18,0  |
| Önce: Numunelerin Etiketlenmesi, Sonra: Numunelerin     | 25          | 50,0  |
| Kontrolü                                                |             |       |
| Önce: Onay, Sonra: Numuneleri Lab sevki aşamasıdır.     | 12          | 24,0  |
| Toplam                                                  | 50          | 100,0 |

Çizelge 5: 1. Soru için Oyunlaştırma Sonrası Anket Sonuçları

2. soru olan "Numune Kontrolü aşamasındaki süreç nasıldır?" sorusunun doğru cevabı "Uygun olması durumunda ilgili lab numune teslimi yapılır. Uygun olmaması durumunda ise evrak ve numune inceleme aşamasına gönderilir" şeklindedir. Tablo 5 ve Tablo 6'daki oyunlaştırma olmadan ve oyunlaştırma sonrasındaki sonucun birbirine yakınlaştığı görülmektedir. Yaklaşık olmasının nedenlerinden birisi de soru ve cevap arasındaki uyum ilişkisinden kaynaklandığı düşünülmektedir.

Çizelge 6: 2. Soru için İnceleme Sonrası Anket Sonuçları

| Soru Seçenekleri                                          | Siklik Oran |      |
|-----------------------------------------------------------|-------------|------|
| Evrak ve numune incelemesi yapılır                        | 8           | 16,0 |
| Numuneler etiketlenir.                                    | 6           | 12,0 |
| Numuneler lab sevkiyatına hazırlanır                      | 10          | 20,0 |
| Uygun olması durumunda ilgili lab numune teslimi yapılır. | 26          | 52,0 |
| Uygun olmaması durumunda ise evrak ve numune inceleme     |             |      |
| aşamasına gönderilir.                                     |             |      |
| Toplam                                                    | 50          |      |

| Soru Seçenekleri                                          | Siklik Oran |       |
|-----------------------------------------------------------|-------------|-------|
| Evrak ve numune incelemesi yapılır                        | 3           | 6,0   |
| Numuneler etiketlenir.                                    | 10          | 20,0  |
| Numuneler lab sevkiyatına hazırlanır                      | 8           | 16,0  |
| Uygun olması durumunda ilgili lab numune teslimi yapılır. | 29          | 58,0  |
| Uygun olmaması durumunda ise evrak ve numune inceleme     |             |       |
| aşamasına gönderilir.                                     |             |       |
| Toplam                                                    | 50          | 100.0 |

Çizelge 7: 2. Soru için Oyunlaştırma Sonrası Anket Sonuçları

3. soru olan "İlgili Lab Numune Teslimi için aşağıdakilerden hangisi doğrudur?" sorusunun doğru cevabı "Tüm kontrol aşamalarından geçen evrak ve numuneler için lab sevki tamamlanır" şeklindedir. İnceleme sonrası Tablo 7'deki doğru cevap oranı, Tablo 8'de yer alan oyunlaştırma sonrası sıklık ve oran değerlerinin arttığı gözlemlenmiştir.

| Soru Seçenekleri                                            | Siklik Oran |       |
|-------------------------------------------------------------|-------------|-------|
| Bu aşamada evrak kontrolü yapılır                           | 21          | 42,0  |
| Numune etiketlenmesi bu aşamada yapılmaktadır               | 10          | 20,0  |
| Onay işlemi aşamasından geçmemektedir                       | 4           | 8,0   |
| Tüm kontrol aşamalarından geçen evrak ve numuneler için lab | -15         | 30,0  |
| sevki tamamlanır                                            |             |       |
| Toplam                                                      | 50          | 100.0 |

Çizelge 8: 3. Soru için İnceleme Sonrası Anket Sonuçları

| Soru Seçenekleri                                            | Sıklık Oran |      |
|-------------------------------------------------------------|-------------|------|
| Bu aşamada evrak kontrolü yapılır                           | 5           | 10,0 |
| Numune etiketlenmesi bu aşamada yapılmaktadır               | 3           | 6,0  |
| Onay işlemi aşamasından geçmemektedir                       | 9           | 18,0 |
| Tüm kontrol aşamalarından geçen evrak ve numuneler için lab | 33          | 66,0 |
| sevki tamamlanır                                            |             |      |
| Toplam                                                      | 50          |      |

Çizelge 9: 3. Soru için Oyunlaştırma Sonrası Anket Sonuçları

4. soru olan "Klinik dışı veya özel istek ile gelen numuneler için ilk hangi işlem yapılır?" sorusunun doğru cevabı "Müşteri/Numune kabul formu doldurulur" şeklindedir. Tablo 10'da görüldüğü gibi Tablo 9'da yer alan incelemeye göre oyunlaştırma sonrasında doğru cevaplama oranı arttığı görülmektedir.

| Soru Seçenekleri                      | Sıklık         | Oran  |
|---------------------------------------|----------------|-------|
|                                       |                |       |
| Evrak ve numune incelenir             | 20             | 40,0  |
| Laboratuvara sevk işlemleri yapılır   |                | 2,0   |
| Müşteri/Numune kabul formu doldurulur | 25             | 50,0  |
|                                       |                |       |
| Numuneler etiketlenir                 | $\overline{4}$ | 8,0   |
|                                       |                |       |
| Toplam                                | 50             | 100,0 |

Çizelge 10: 4. Soru için İnceleme Sonrası Anket Sonuçları

Çizelge 11: 4. Soru için Oyunlaştırma Sonrası Anket Sonuçları

| Soru Seçenekleri                      | Siklik Oran |       |
|---------------------------------------|-------------|-------|
| Evrak ve numune incelenir             | 7           | 14,0  |
| Laboratuvara sevk işlemleri yapılır   | 5           | 10,0  |
| Müşteri/Numune kabul formu doldurulur | 31          | 62,0  |
| Numuneler etiketlenir                 | 7           | 14,0  |
| Toplam                                | 50          | 100.0 |

5. soru olan "Evrak ve Numune inceleme aşamasından sonra hangi işlem yapılmaktadır?" sorusunun doğru cevabı "Karar aşaması ile ilgili iş sürecine yönlendirilir." şeklindedir. Tablo 11 ve Tablo 12'deki anket sonuçlarını incelediğimiz ise doğru cevap verme oranının, oyunlaştırma sonrasında arttığı gözlemlenmektedir.

"Numuneler Etiketlenir" cevabının inceleme aşamasında daha çok kullanıcılar tarafından seçildiği gözlemlenmiştir. Bunun nedeni ise yine soru cevap ilişkisinden yola çıkarak açıklayabiliriz. İnceleme aşamasından sonra direkt olarak numunelerin etiketlenmesi gerektiği inceleme aşamasında, kısa sürede iş akış çizelgesini incelenerek öğrenilmesi konusunda yetersiz kaldığı görülmektedir.

| Soru Seçenekleri                                   | Siklik Oran |       |
|----------------------------------------------------|-------------|-------|
| Evraklar kontrol edilir                            | 5           | 10,0  |
| Karar aşaması ile ilgili iş sürecine yönlendirilir | 13          | 26,0  |
| Laboratuvara sevkiyat yapılır                      | 12          | 24,0  |
| Numuneler etiketlenir                              | 20          | 40,0  |
| Toplam                                             | 50          | 100,0 |

Çizelge 12: 5. Soru için İnceleme Sonrası Anket Sonuçları

Çizelge 13: 5. Soru için Oyunlaştırma Sonrası Anket Sonuçları

| Soru Seçenekleri                                   | Siklik Oran |       |
|----------------------------------------------------|-------------|-------|
| Evraklar kontrol edilir                            | 10          | 20,0  |
| Karar aşaması ile ilgili iş sürecine yönlendirilir | 24          | 48    |
| Laboratuvara sevkiyat yapılır                      | 9           | 18,0  |
| Numuneler etiketlenir                              | 7           | 14,0  |
| Toplam                                             | 50          | 100,0 |

6. soru olan "Onay işlemine gelen iş sürecinde yapılması gereken ilk işlem nedir?" sorusunun doğru cevabı "Numunelerin etiketlenmesi" şeklindedir. İnceleme üzerinden verilen doğru cevapların, oyunlaştırma sonrasında verilen test cevaplarına yaklaştığı görülmektedir. Soru ve cevap ilişkisinde uyumluluk ile deney grubu olan inceleme aşamasında "Numune kontrolü" cevabının ağırlıklı olduğu Tablo 13 ve Tablo 14'de görülmektedir.

| Soru Seçenekleri                       | Siklik Oran |       |
|----------------------------------------|-------------|-------|
| Lab sevki için hazırlıkların yapılması | 10          | 20,0  |
| Ilgili lab numune teslimi              | 6           | 12,0  |
| Numune kontrolü                        | 17          | 34,0  |
| Numuneleri etiketlenmesi               | 17          | 34,0  |
| Toplam                                 | 50          | 100,0 |

Çizelge 14: 6. Soru için İnceleme Sonrası Anket Sonuçları

Çizelge 15: 6. Soru için Oyunlaştırma Sonrası Anket Sonuçları

| Soru Seçenekleri                       | Siklik Oran |       |
|----------------------------------------|-------------|-------|
| Lab sevki için hazırlıkların yapılması | 14          | 28,0  |
| Ilgili lab numune teslimi              | 4           | 8,0   |
| Numune kontrolü                        | 11          | 22,0  |
| Numuneleri etiketlenmesi               | 21          | 42,0  |
| Toplam                                 | 50          | 100,0 |

7. soru olan "Numunelerin Etiketlenmesi işlem adımında önceki ve sonraki işlem nedir?" sorusunun doğru cevabı "Önce: Onay, Sonra: Numuneleri Lab sevki aşamasıdır" şeklindedir. Doğru cevap verme oranının oyunlaştırma sonrasında arttığı Tablo 15 ve Tablo 16'da yer alan sonuçlarda görülmektedir.

Çizelge 16: 7. Soru için İnceleme Sonrası Anket Sonuçları

| Soru Seçenekleri                                        | Siklik Oran |       |
|---------------------------------------------------------|-------------|-------|
| Önce: Evrak ve Numune İnceleme, Sonra Numune Kontrol    | 16          | 32,0  |
| Önce: İlgili lab numune teslimi, Sonra: Numune kontrolü | 7           | 14,0  |
| Önce: Onay, Sonra: Numune kontrolü                      | 5           | 10,0  |
| Önce: Onay, Sonra: Numuneleri Lab sevki aşamasıdır.     | 22          | 44.0  |
| Toplam                                                  | 50          | 100,0 |

| Soru Seçenekleri                                        | Sıklık | Oran  |
|---------------------------------------------------------|--------|-------|
| Önce: Evrak ve Numune Inceleme, Sonra Numune Kontrol    | 8      | 16,0  |
| Önce: İlgili lab numune teslimi, Sonra: Numune kontrolü |        | 14,0  |
| Önce: Onay, Sonra: Numune kontrolü                      | 3      | 6,0   |
| Önce: Onay, Sonra: Numuneleri Lab sevki aşamasıdır.     | 32     | 64,0  |
| Toplam                                                  | 50     | 100,0 |

Çizelge 17: 7. Soru için Oyunlaştırma Sonrası Anket Sonuçları

8. Soru olan "Karar aşamasında hangi işlem yapılmaktadır?" sorusunun doğru cevabı "Uygun olan kayıtlar onay işlemine aktarılırken, uygun olmayanlar müşteri form doldurmaya yönlendirilir" şeklindedir. Tablo 17 ve Tablo 18'deki sonuçları incelediğimiz zaman, oyunlaştırma sonrasında, inceleme grubunda ankete giren kullanıcılara göre doğru cevaplama sayısının arttığı gözlemlenmiştir.

| Soru Seçenekleri                                      | Siklik | Oran      |
|-------------------------------------------------------|--------|-----------|
| Evraklar kontrol edilir                               | 10     | 20,0      |
| Numune kontrolü yapılır                               | 8      | 16,0      |
| Numuneler etiketlenir                                 |        | 14,0      |
| Uygun olan kayıtlar onay işlemine aktarılırken, uygun | 25     | 50,0      |
| olmayanlar müşteri form doldurmaya yönlendirilir.     |        |           |
| Toplam                                                | 50     | $100{,}0$ |

Çizelge 18: 8. Soru için İnceleme Sonrası Anket Sonuçları

Çizelge 19: 8. Soru için Oyunlaştırma Sonrası Anket Sonuçları

| Soru Seçenekleri                                      | $S_1k1_1k$ | Oran  |
|-------------------------------------------------------|------------|-------|
| Evraklar kontrol edilir                               | 5          | 10,0  |
| Numune kontrolü yapılır                               | 6          | 12,0  |
| Numuneler etiketlenir                                 | 6          | 12,0  |
| Uygun olan kayıtlar onay işlemine aktarılırken, uygun | 33         | 66,0  |
| olmayanlar müşteri form doldurmaya yönlendirilir.     |            |       |
| Toplam                                                | 50         | 100.C |

#### 4.2 Verilerin Analizi

İş akış çizelgesini inceleme yapıp, değerlendirme anketine katılan kullanıcılar kontrol grubu, oyunlaştırma yöntemi sonrasında ankete katılan kullanıcılar ise deney grubu olarak sınıflandırılmıştır. Kontrol ve deney grupların, doğru cevap verme skorlarını karşılaştırmak için tek yönlü varyans analizi (F testi) uygulanmıştır. SPSS kullanılarak, güven aralığı %95 olarak belirlenmiş ve p<0,05 değerleri istatistiksel olarak anlamlı kabul edilmiştir.

Çizelge 20: Gruplara Göre Doğru Cevap Skoru Ortalamaları, Standart Sapmaları ve F testi Sonuçları

| Bağımlı<br>değişken | Grup    | N   | Ortalama | Ss   | н     | p     |
|---------------------|---------|-----|----------|------|-------|-------|
| Doğru               | Kontrol | 50  | 3,14     | 1,87 |       |       |
| Cevap<br>Skoru      | Deney   | 50  | 4,56     | 2,30 | 11,43 | 0,001 |
|                     | Toplam  | 100 | 3,85     | 2,21 |       |       |

Kontrol ve deney gruplarının, doğru cevap skoru bağımlı değişkenine ait sonuçları Tablo 19'da yer almakta olup ortalamalarda anlamlı bir farklılık olduğu gözlemlenmiştir. Farklılıkların yorumu, (F(1;99)=11,43; p<0,05) istatistik bilgisi doğrultusunda yapılmıştır. Deney grubunun doğru cevap skoru ortalaması (Ort=4,56; Ss=2,30), kontrol grubunun inceleme skoru ortalamasından (Ort=3,14; Ss=1,87) anlamlı olarak daha yüksektir.

# 5. SONUÇ

İnsanlar yaşamları boyunca farklı süreçler içerisinde yer almaktadır. İş hayatı veya günlük yaşantısı sırasında iş süreçleri basit veya karmaşık bir yapı içerisinde olabilir. Bu süreçlerin kolay anlaşılabilir olması ve kısa sürede öğrenebiliyor olması bir avantaj olmaktadır. Süreçlerin öğrenme süresinin uzun olması, ilgili hedef ve amaca ulaşabilmenin süresi ile doğru orantılı bir şekilde artmaktadır.

Yapılan literatür araştırmaları ve değerlendirmeleri sonrasında da görüldüğü gibi eğitimde oyunlaştırmanın, kullanıcılar üzerinde olumlu etkiler bırakarak daha da başarılı olduğu görülmektedir. Süreçlerin görsel olarak ifade edilme şekli olan iş akış çizelgeleri üzerinde oyunlaştırma modellemesi yapılmıştır. Oyunlaştırma da eşleştirme modeli ile bir önceki ve bir sonraki adımın tahmin edilmesi, hatalı bir eşleştirmede doğru olan eşleştirme bilgisinin verilmesi, doğru yapılan eşleştirme ile kullanıcıya puan verilmesi ile öğrenme konusunda motivasyonun arttığı ve eğitim modelinin başarılı olduğu görülmektedir.

İş akışlarını oyunlaştırma yöntemi ile öğrenme modellemesi, başarılı olan bu yeni eğitim modeli için deney ve kontrol grupları olmak üzere iki gruba ayrılmıştır. İş akış çizelgesini sadece inceleyerek anket aşamasına geçen kullanıcıların sonuçları ile iş akış çizelgesinin oyunlaştırma modellemesi sonrasında anket aşamasına geçen kullanıcılar arasındaki farklılıklar incelenmiş ve değerlendirilmiştir. Yapılan değerlendirme sonrasında iş akış çizelgesinin oyunlaştırma yöntemi ile öğrenme modellemesi, öğrenme ve akılda kalıcılık konusunda daha başarılı olduğu yukarıdaki sonuçlarda da görülmektedir.

## KAYNAKLAR

- Allen, I. ve Seaman, J. (2011). Going the distance: Online education in the USA 2011. Wellesley MA: Babson Survey Research Group.
- Kim, B. (2015). Understanding gamification. ALA TechSource.
- Kapp, K. M. (2012). The gamification of learning and instruction. San Francisco: Wiley.
- Sezgin, S., Bozkurt, A., Yılmaz, E. A. ve Van der Linden, N. (2018). Oyunlaştırma, Eğitim ve Kuramsal Yaklaşımlar: Öğrenme Süreçlerinde Motivasyon, Adanmışlık ve Sürdürebilirlik. Mehmet Akif Ersoy Üniversitesi Eğitim Fakültesi Dergisi, (45), 169-189.
- Gül, S. (2007), "İş Akış Yönetim Sistemi", Yıldız Teknik Üniversitesi Yüksek Lisans Tezi, İstanbul
- Gary B. Shelly; Misty E. Vermaat (2011). Discovering Computers, Complete: Your Interactive Guide to the Digital World. Cengage Learning. pp. 691– 693. ISBN 1-111-53032-7.
- Flowcharting Techniques GC20-8152-1. IBM. March 1970. p. 10.
- Huizinga, J. (1955). Homo Ludens: A Study of the Play Element in Culture. Boston: The Beacon Press
- Yıldırım, İ. ve Demir, S. (2014). Gamification and Education: Oyunlaştırma ve Eğitim. International Journal of Human Sciences, Vol.11, No.1, (655-670).
- Karataş, E. (2014). Eğitimde Oyunlaştırma: Araştırma Eğilimleri.Ahi Evran Üniversitesi Kırşehir Eğitim Fakültesi Dergisi, Cilt.15, Sayı.2, (315-333).
- Doğanay, D. S. (2012). Sağlık Sektörü ve Oyunlaştırma (Gamification) Trendleri.
- Deterding, S., Dixon, D., Khaled, R. ve Nacke, L. (2011). From game design elements to gamefulness: defining "gamification". In Proceedings of the 15th 98 International Academic MindTrek Conference: Envisioning future media environments (pp. 9–15). Tampere, Finland: ACM.
- Giannotti D, Patrizi G, Di Rocco G, Vestri AR, Semproni CP, Fiengo L, et al. (2013) Play to Become a Surgeon: Impact of Nintendo WII Training on Laparoscopic Skills. PLoS ONE 8(2): e57372. https://doi.org/10.1371/journal.pone.0057372
- Zichermann, G., & Cunningham, C. (2011). Gamification by design: Implementing game mechanics in web and mobile apps. O'Reilly Media, Inc
- Werbach, K. & Hunter, D. (2012). For The Win: How Game Thinking Can Revolutionize Your Business. Philadelphia, ABD: Wharton Digital Press.
- Werbach, K., & Hunter, D. (2015). The Gamification Toolkit: Dynamics, Mechanics, and Components for the Win. Philadelphia: Wharton Digital Press.
- Lazzaro, N. (2011). Chasing wonder and the future of engagement. Smartphone Summit, Game Developer's Conference. Learning Technologies, 7(3), 291- 301. doi: 10.1109/tlt.2014.2329293
- Mohammed, Abdulrahman D. (2018), Gamification in E-Learning: The Effect on Student Performance and Perception at an Iraqi University, Yayımlanmış Yüksek Lisans Tezi, Çankaya Üniversitesi, Ankara.
- Duman, Esra K. (2019), The Usage of Gamefication Among High School Students to Enhance EFL Learning, Yüksek Lisans Tezi, Karadeniz Teknik Üniversitesi, Trabzon.
- İlhan, Ayşe E. (2015), Short-Term Modification of Sleep-Wake Habits by Gamefication: A User Study, Yüksek Lisans Tezi, Ota Doğu Teknik Üniversitesi, Ankara.
- Gürol, Mustafa V. (2014), Using Gamefication Approach For Scoring Application Developers, Yüksek Lisans Tezi, Kadir Has Üniversitesi, İstanbul.
- Yılmaz, M. (2016), A Gamefication Approach to Improve The Software Development Process by Exploring The Personality Types of Software Practitioners, Yüksek Lisans Tezi, Çankaya Üniversitesi, Ankara.
- Olgun, S. (2018), A Systematic Review of Gamification in the Context of Software Development Landscapes, Yüksek Lisans Tezi, Çankaya Üniversitesi, Ankara.
- Erensoy, A. (2019), E-Ticaret Sitelerinde Müşteri Sadakatini Artırmaya Yönelik Veri Merkezli Oyunlaştırma Modelinin Oluşturulması, Yüksek Lisans Tezi, Dokuz Eylül Üniversitesi, İzmir.

# ELEKTRONİK KAYNAKLAR

- Fogg, B. J. (2012). Habit Design. Startup Elements. (06.06.2020) https://www.youtube.com/watch?v=YQjLOyguXSQ
- Chou, Y. K. (2018). Octalysis: The complete Gamification framework. (07.06.2020) https://yukaichou.com/gamification-examples/octalysis-completegamification-framework/
- Eyal, N. (2014). The Psychology Behind Why We Can't Stop Messaging. (07.06.2020) https://www.nirandfar.com/2014/12/the-psychology-behindwhy-we-cant-stop-messaging.html
- Frank Bunker Gilbreth, Lillian Moller Gilbreth (1921) Process Charts. American Society of Mechanical Engineers. (10.06.2020) https://engineering.purdue.edu/IE/GilbrethLibrary/gilbrethproject/processchar ts.pdf
- URL-1 RFF Electronics, (15.05.2020), https://www.rff.com/flowchart\_shapes.php
- URL-2 InWikipedia, Özgür Ansiklopedi. (12.03.2020), https://tr.wikipedia.org/wiki/iş\_akışı
- URL-3 UML, The Unified Modeling Language, (06.06.2020), https://www.umldiagrams.org/ adresinden Mayıs 13, 2020'de alınmıştır.
- URL-4 International Organization for Standardization, "ISO 5807:1985", February 1985. (16.05.2020) https://www.iso.org/standard/11955.html

# ÖZGEÇMİŞ

Ad-Soyad : Alper ÇİÇEK

Doğum tarihi ve Yeri : 17.06.1991, İstanbul

E-Posta : alpercicek@msn.com

# ÖĞRENİM DURUMU:

Lise : 2009, Okyanus Koleji

Ön Lisans : 2011, Anadolu Üniversitesi, Uzaktan Öğretim Fakültesi, Bilgi Yönetimi

Lisans : 2015, Ahmet Yesevi Üniversitesi, Mühendislik Fakültesi, Yönetim Bilişim Sistemleri

Yüksek Lisans:2020, İstanbul Aydın Üniversitesi, Bilgisayar Mühendisliği Ana Bilim Dalı, Bilgisayar Mühendisliği

# MESLEKİ DENEYİM:

Eylül 2012 - Mart 2014, Sentez Yazılım, Kurumsal Çözüm Uzmanı

Mart 2014 – Aralık 2017, Sentez Yazılım, Web Yazılım Geliştirme Uzmanı

Aralık 2018 – Mayıs 2019, Sentez Yazılım, Kıdemli Yazılım Uzmanı

Haziran 2019 – Devam ediyor, Şekerbank T.A.Ş, Yazılım Geliştirme Takım Lideri